## **Preface**

This manual explains how to use the RTX51 Tiny Real-Time Operating System and gives an overview of the functionality of RTX51 Full. The manual is not a detailed introduction to real-time applications and assumes that you are familiar with Keil C51, A51, the related Utilities, the DOS operating system and the hardware and instruction set of the 8051 microcontrollers.

The following literature is recommended as an extensive introduction in the area of realtime programming:

Deitel, H.M., Operating Systems, second edition, Addison-Wesley Publishing Company, 1990

Ripps, David, A Guide to Real-Time Programming, Englewood Cliffs, N.J, Prentice Hall, 1988/

Allworth, S.T., Introduction to Real-Time Software Design, Springer-Verlag Inc., New York

### **This user's guide contains 6 parts:**

- **Part 1: Overview,** describes the functionality of a the RTX51 real-time opeating systems and discusses the basic features and differences of RTX51 Tiny and RTX51 Full. Also included are the technical data of RTX51 Full and RTX51 Tiny.
- **Part 2: Requirements and Definitions,** discusses the development tools and the target system requirements of RTX51 Tiny, explains the terms used in the the RTX51 Tiny manual and decribes the task definition.
- **Part 3: Creating RTX51 Tiny Applicaitons,** describes the steps necessary to create RTX51 Tiny applications.
- **Part 4: Library Functions,** provides a reference for all RTX51 Tiny library routines.
- **Part 5: System Debugging,** describes the stack handling of RTX51 Tiny and contains information about the system debugging.
- **Part 6: Applications Examples, contains several examples using RTX51 Tiny and** describes the software development process. This information can be used as a guideline for your real-time designs.

 $\mathbf{L}$ 

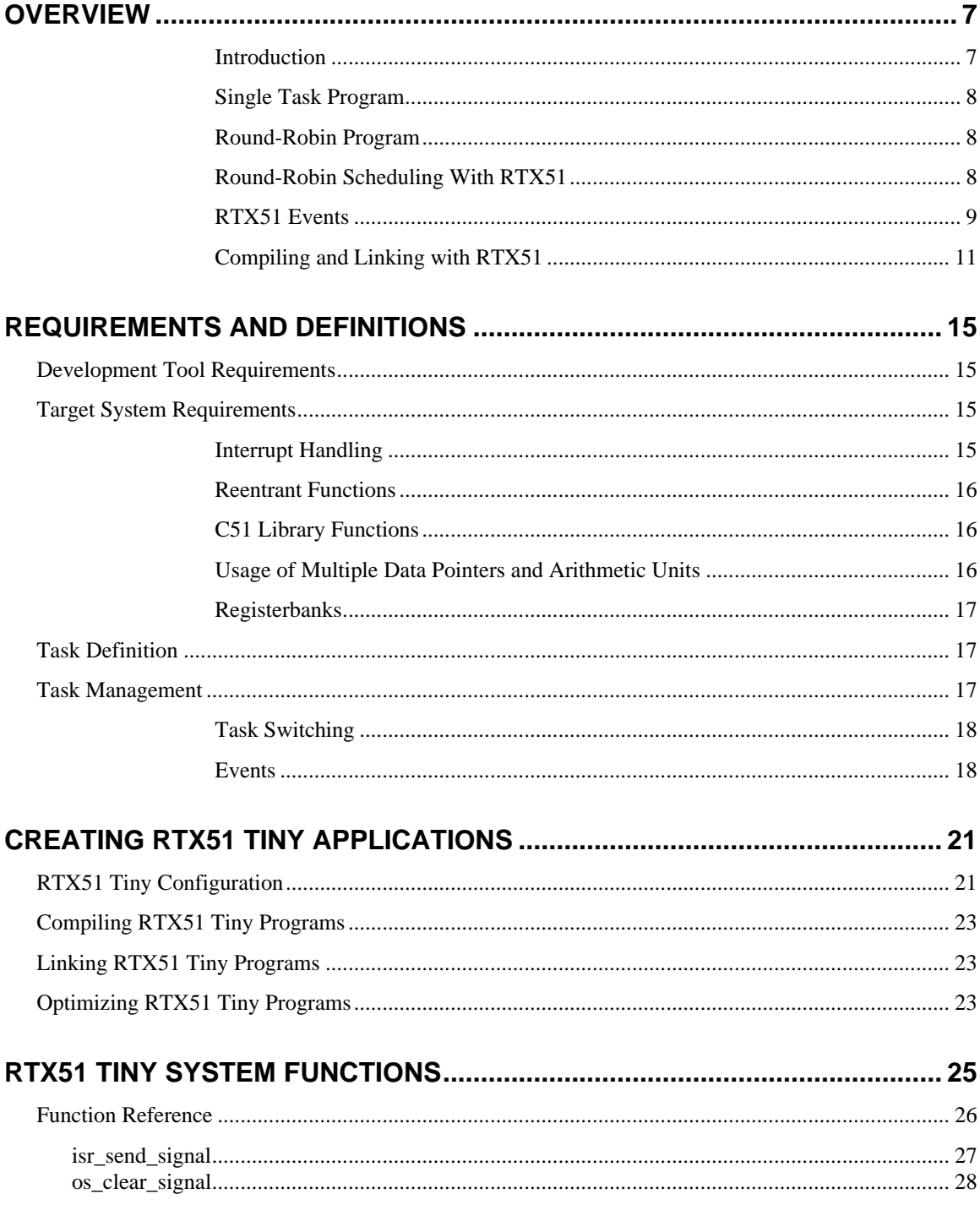

 $\mathbf{u}$ 

 $\mathbf{L}$ 

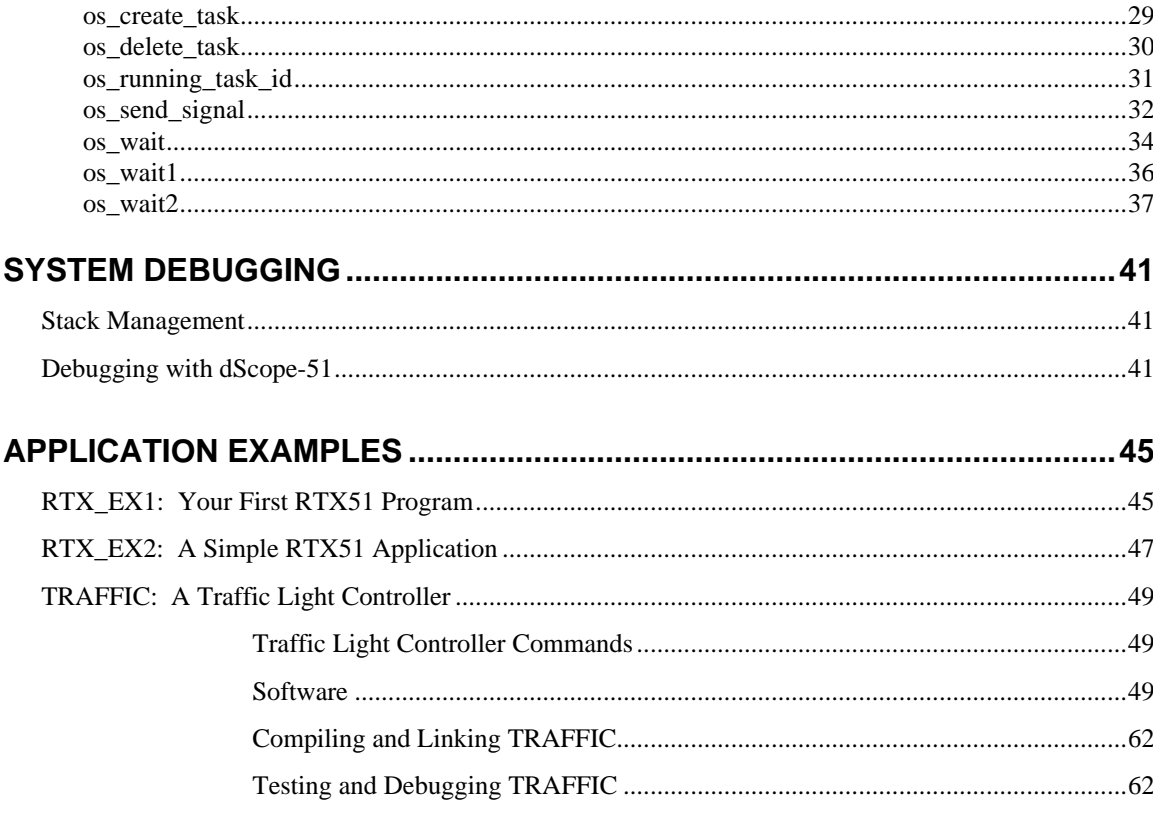

 $\mathbf{r}$ 

## **Notational Conventions**

This manual uses the following format conventions:

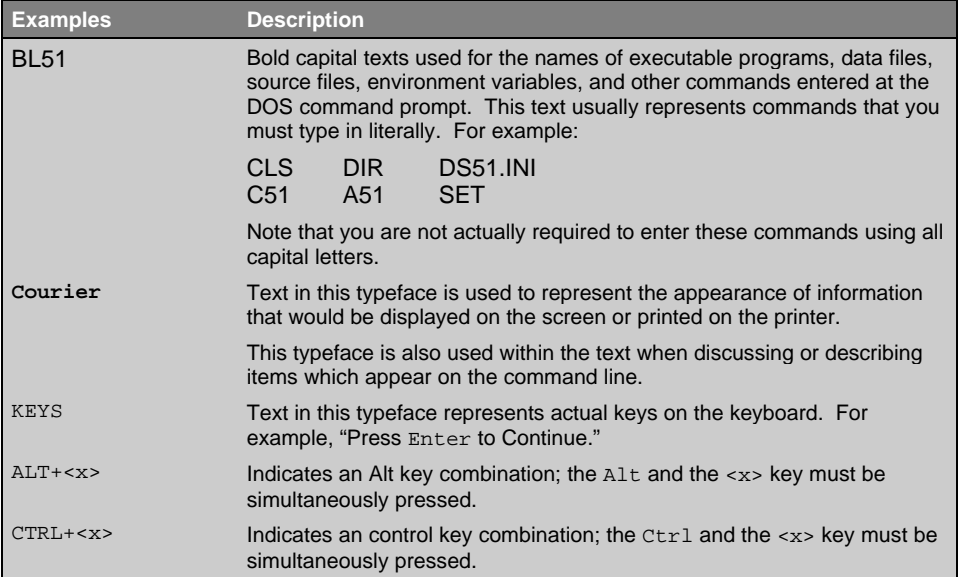

## **Overview**

RTX51 is a multitasking real**-**time operating system for the 8051 family of processors. RTX51 simplifies software design of complex, time**-**critical projects.

There are two distinct versions of RTX51 available:

- **RTX51 Full** Performs both round-robin and preemptive task switching using up to four task priorities. RTX51 works in parallel with interrupt functions. Signals and messages may be passed between tasks using a mailbox system. You can allocate and free memory from a memory pool. You can force a task to wait for an interrupt, timeout, or signal or message from another task or interrupt.
- **RTX51 Tiny** Is a subset of RTX51 that will easily run on single-chip 8051 systems without any external data memory. RTX51 Tiny supports many of the features found in RTX51 with the following exceptions: RTX51 Tiny only supports round**-**robin and the use of signals for task switching. Preemptive task switching is not supported. No message routines are included. No memory pool allocation routines are available.

The remainder of this chapter uses RTX51 to refer to both variants. Differences between the two are so stated in the text as their need becomes applicable.

### **Introduction**

Many microcontroller applications require simultaneous execution of multiple jobs or tasks. For such applications, a real**-**time operating system (RTOS) allows flexible scheduling of system resources (CPU, memory, etc.) to several tasks. RTX51 implements a powerful RTOS which is easy to use. RTX51 works with all 8051 derivatives.

You write and compile RTX51 programs using standard C constructs and compiling them with C51. Only a few deviations from standard C are required in order to specify the task ID and priority. RTX51 programs also require that you include the real**-**time executive header file and link using the BL51 Linker/Locator and the appropriate RTX51 library file.

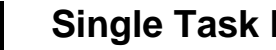

### **Single Task Program**

A standard C program starts execution with the main function. In an embedded application, main is usually coded as an endless loop and can be thought of as a single task which is executed continuously. For example:

```
int counter;
void main (void) {
  counter = 0;
  while (1) { /* repeat forever */
    counter++; /* increment counter */
  }
}
```
### **Round-Robin Program**

A more sophisticated C program may implement what is called a round**-**robin pseudomultitasking scheme without using a RTOS. In this scheme, tasks or functions are called iteratively from within an endless loop. For example:

```
int counter;
void main (void) {
   counter = 0;
  while (1) { /* repeat forever */
    check_serial_io ();
    process_serial_cmds (); /* process serial input */
   check_kbd_io ();<br>process_kbd_cmds ();
                                     process_kbd_cmds (); /* process keyboard input */
    adjust_ctrlr_parms (); /* adjust the controller */
    counter++; /* increment counter */
   }
}
```
## **Round-Robin Scheduling With RTX51**

RTX51 also performs round**-**robin multitasking which allows quasi**-**parallel execution of several endless loops or tasks. Tasks are not executed concurrently but are time**-**sliced. The available CPU time is divided into time slices and RTX51 assigns a time slice to every task. Each task is allowed to execute for a predetermined amount of time. Then, RTX51 switches to another task that is ready to run and allows that task to execute for a while. The time slices are very short, usually only a few milliseconds. For this reason, it appears as though the tasks are executing simultaneously.

RTX51 uses a timing routine which is interrupt driven by one of the 8051 hardware timers. The periodic interrupt that is generated is used to drive the RTX51 clock.

RTX51 does not require you to have a main function in your program. It will automatically begin executing task 0. If you do have a main function, you must manually start RTX51 using the **os\_create\_task** function in RTX51 Tiny and the **os\_start\_system** function in RTX51.

The following example shows a simple RTX51 application that uses only round**-**robin task scheduling. The two tasks in this program are simple counter loops. RTX51 starts executing task 0 which is the function names **job0**. This function adds another task called **job1**. After **job0** executes for a while, RTX51 switches to **job1**. After **job1** executes for a while, RTX51 switches back to **job0**. This process is repeated indefinitely.

```
#include <rtx51tny.h>
```

```
int counter0;
int counter1;
void job0 (void) _task_ 0 {
  os_create (1); /* mark task 1 as ready */
  while (1) { /* loop forever */
    counter0++; /* update the counter */
  }
}
void job1 (void) _task_ 1 {
  while (1) { /* loop forever */
    counter1++; /* update the counter */
  }
}
```
### **RTX51 Events**

Rather than waiting for a tasks time slice to be up, you can use the **os** wait function to signal RTX51 that it can let another task begin execution. This function suspends execution of the current task and waits for a specified event to occur. During this time, any number of other tasks may be executing.

### **Using Time-outs with RTX51**

The simplest event you can wait for with the **os\_wait** function is a time**-**out period in RTX51 clock ticks. This type of event can be used in a task where a delay is required. This could be used in code that polled a switch. In such a situation, the switch need only be checked every 50ms or so.

The next example shows how you can use the **os** wait function to delay execution while allowing other tasks to execute.

```
#include <rtx51tny.h>
int counter0;
int counter1;
void job0 (void) _task_ 0 {
  os_create (1); /* mark task 1 as ready */
  while (1) { /* loop forever */
    counter0++; /* update the counter */
    os_wait (K_TMO, 3); /* pause for 3 clock ticks */
  }
}
void job1 (void) _task_ 1 {
  while (1) { /* loop forever */
    counter1++; /* update the counter */
    os_wait (K_TMO, 5); /* pause for 5 clock ticks */
  }
}
```
In the above example, **job0** enables **job1** as before. But now, after incrementing **counter0**, **job0** calls the **os\_wait** function to pause for 3 clock ticks. At this time, RTX51 switches to the next task, which is **job1**. After **job1** increments **counter1**, it too calls **os** wait to pause for 5 clock ticks. Now, RTX51 has no other tasks to execute, so it enters an idle loop waiting for 3 clock ticks to elapse before it can continue executing **job0**.

The result of this example is that **counter0** gets incremented every 3 timer ticks and **counter1** gets incremented every 5 timer ticks.

### **Using Signals with RTX51**

You can use the **os\_wait** function to pause a task while waiting for a signal (or binary semaphore) from another task. This can be used for coordinating two or more tasks. Waiting for a signal works as follows: If a task goes to wait for a signal, and the signal flag is 0, the task is suspended until the signal is sent. If the signal flag is already 1 when the task queries the signal, the flag is cleared, and execution of the task continues. The following example illustrates this:

```
#include <rtx51tny.h>
```

```
int counter0;
int counter1;
void job0 (void) _task_ 0 {
  os_create (1); /* mark task 1 as ready */
  while (1) { /* loop forever */
    if (++counter0 == 0) /* update the counter */
     os_send_signal (1); /* signal task 1 */
  }
}
```

```
void job1 (void) _task_ 1 {
  c while (1) {<br>os wait (K SIG, 0, 0); <br>/* wait for a signal */
   os_wait (K_SIG, 0, 0);
     counter1++; /* update the counter */
   }
}
```
In the above example, **job1** waits until it receives a signal from any other task. When it does receive a signal, it will increment **counter1** and again wait for another signal. **job0** continuously increments **counter0** until it overflows to 0. When that happens, **job0** sends a signal to **job1** and RTX51 marks **job1** as ready for execution. **job1** will not be started until RTX51 gets its next timer tick.

### **Priorities and Preemption**

One disadvantage of the above program example is that **job1** is not started immediately when it is signaled by **job0**. In some circumstances, this is unacceptable for timing reasons. RTX51 allows you to assign priority levels to tasks. A task with a higher priority will interrupt or pre-empt a lower priority task whenever it becomes available. This is called preemptive multitasking or just preemption.

*NOTE Preemption and priority levels are not supported by RTX51 Tiny.*

You can modify the above function declaration for **job1** to give it a higher priority than **job0**. By default, all tasks are assigned a priority level of 0. This is the lowest priority level. The priority level can be 0 through 3. The following example shows how to define **job1** with a priority level of 1.

```
void job1 (void) _task_ 1 _priority_ 1 {
  while (1) { /* loop forever */
    os_wait (K_SIG, 0, 0); /* wait for a signal */
    counter1++; /* update the counter */
  }
}
```
Now, whenever **job0** sends a signal to **job1**, **job1** will start immediately.

### **Compiling and Linking with RTX51**

RTX51 is fully integrated into the C51 programming language. This makes generation of RTX51 applications very easy to master. The previous examples are executable RTX51 programs. You do not need to write any 8051 assembly routines or functions. You only have to compile your RTX51 programs with C51 and link them with the BL51 Linker/Locator. For example, you should use the following command lines if you are using RTX51 Tiny.

```
C51 EXAMPLE.C
BL51 EXAMPLE.OBJ RTX51TINY
```
Use the following command lines to compile and link using RTX51.

```
1
```
**C51 EXAMPLE.C BL51 EXAMPLE.OBJ RTX51**

### **Interrupts**

RTX51 works in parallel with interrupt functions. Interrupt functions can communicate with RTX51 and can send signals or messages to RTX51 tasks. RTX51 Full allows the assignment of interrupts to a task.

### **Message Passing**

RTX51 Full supports the exchange of messages between tasks with the functions: SEND & RECEIVE MESSAGE and WAIT for MESSAGE. A message is a 16-bit value, which can be interpreted as a number or as a pointer to a memory block. RTX51 Full supports variable sized messages with a memory pool system.

### **CAN Communication**

**C**ontroller **A**rea **N**etworks are easily implemented with RTX51/CAN. RTX51/CAN is a CAN task integrated into RTX51 Full. A RTX51 CAN task implements message passing via the CAN network. Other CAN stations can be configured either with or without RTX51.

### **BITBUS Communication**

RTX51 Full covers Master and Slave BITBUS tasks supporting message passing with the Intel 8044.

### **Events**

RTX51 supports the following events for the WAIT function:

- **Timeout:** Suspends the running task for a defined amount of clock ticks.
- **Interval:** (RTX51 Tiny only) is similar to timeout, but the software timer is not reset to allow generation of periodic intervals (required for clocks).
- **Signal:** For inter task coordination.
- **Message:** (RTX51 Full only) for exchange of messages.
- **Interrupt:** (RTX51 Full only) A task can wait for 8051 hardware interrupts.
- **Semaphore:** (RTX51 Full only) binary semaphores for management of shared system resources.

### **RTX51 Functions**

The following table shows all RTX51 functions; **RTX51 Tiny** supports only the functions marked with (\*). (Timings are measured with RTX51 Full)

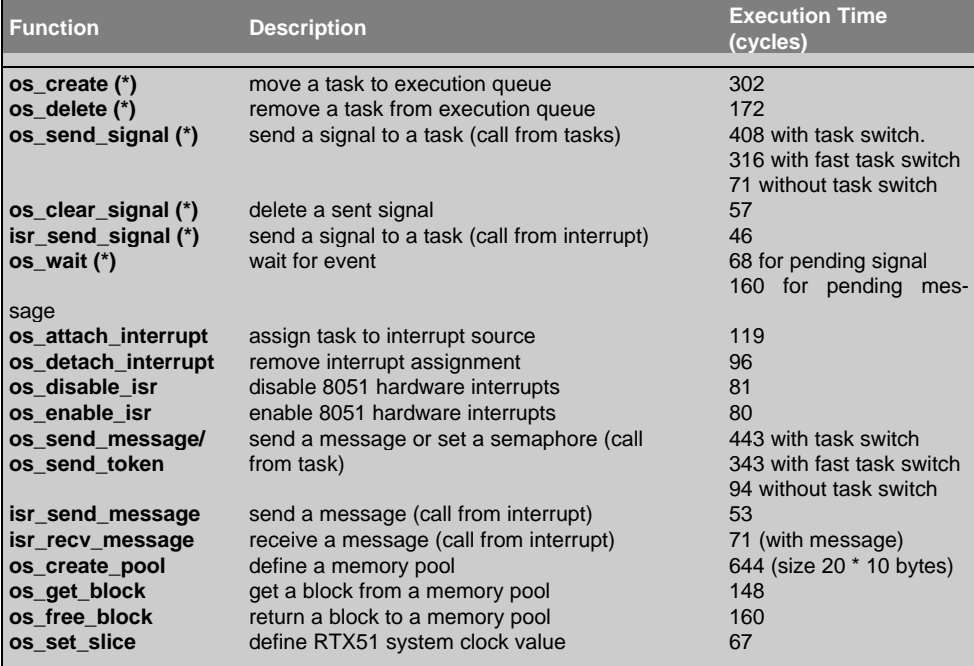

Additional DEBUG and SUPPORT functions: check\_mailboxes, check\_task, check\_tasks, check\_mail, check\_pool, set\_int\_mask, reset\_int\_mask.

### **CAN Functions (only available with RTX51 Full)**

CAN controllers supported: Philips 82C200, 80C592 and Intel 82526 (more CAN controllers in preparation).

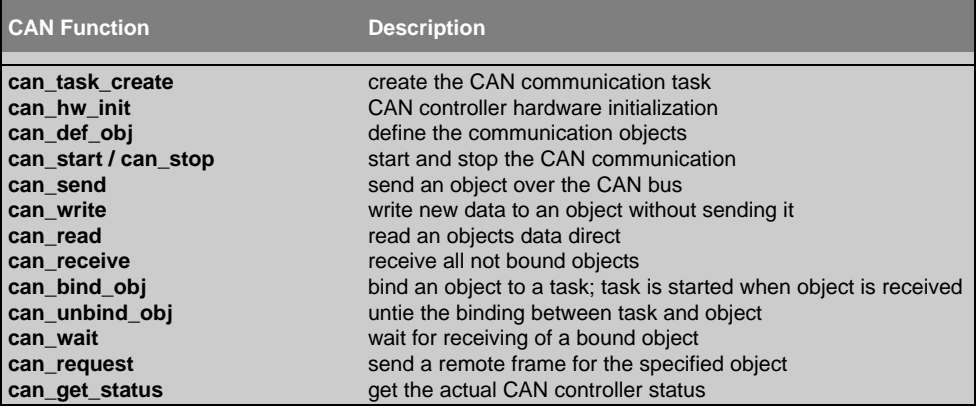

### **Technical Data**

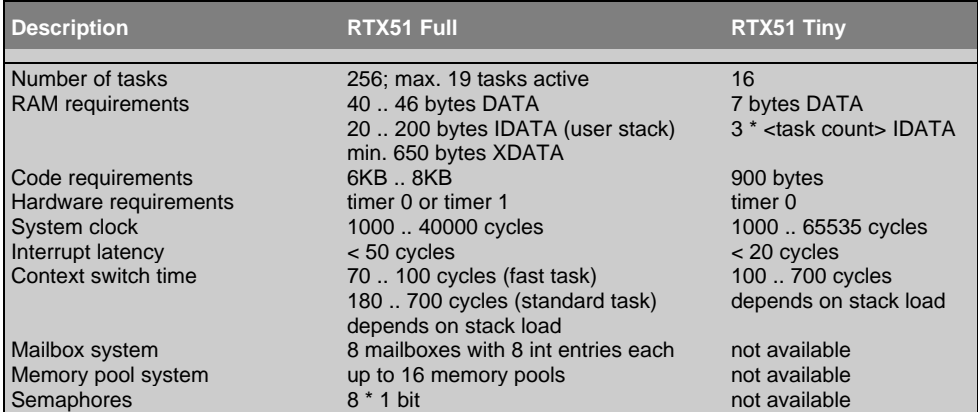

**1**

## **Requirements and Definitions**

The following chapter describes the software and hardware requiremens of RTX51 Tiny and defines the terms used within this manual. RTX51 Tiny uses a combination of system calls as well as the **task** keyword for the task definition which is built in to the C51 compiler. The task definition and the major features of RTX51 Tiny are also described within this chapter.

## **Development Tool Requirements**

The following software products are required to operate RTX51 Tiny:

- C51 Compiler
- BL51 Code Banking Linker
- A51 Macro Assembler

The library file **RTX51TNY.LIB** must be stored in the library path specified with the DOS envirionment variable C51LIB. Usually this is the directory **C51\LIB**.

The include file **RTX51TNY.H** must be stored in the include path specified with the DOS envirionment variable C51INC. Usually this is the directory **C51\INC**.

## **Target System Requirements**

RTX51 Tiny can run on single-chip 8051 systems without any external data memory. However the application can access external memory. RTX51 Tiny can use all memory models supported by C51. The selected memory model only influences the location of application objects. The RTX51 Tiny system variables and the stack area of the application are always stored in internal 8051 memory (DATA or IDATA). Typically, RTX51 Tiny applications are implemented in the SMALL model.

RTX51 Tiny performs round-robin task switching only. Preemptive task switching and task priorities are not supported. If your application needs preemptive task switching you need to use the RTX51 Full Real-Time Executive.

RTX51 Tiny is not designed for use with bank switching programs. If you require real-time multitasking in your code banking applications you need to use the RTX51 Full Real-Time Executive.

### **Interrupt Handling**

RTX51 Tiny can operate parallel with interrupt functions. Similar to other 8051 applications, the interrupt source must be enabled in the 8051 hardware registers in order to trigger for an interrupt. RTX51 Tiny does not contain any management for interrupts; for this reason, the interrupt enable is sufficient to process interrupts.

RTX51 Tiny uses the 8051 timer 0 and the timer 0 interrupt of the 8051. Globally disabling all interrupts (EA bit) or the timer 0 interrupt stops therefore the operation of RTX51 Tiny. Except for a few 8051 instructions, the timer 0 interrupt should not be disabled.

### **Reentrant Functions**

It is not allowed to call non-reentrant C functions from several tasks or interrupt procedures. Non-reentrant C51 functions store their parameters and automatic variables (local data) in static memory segments; for this reason, this data is overwritten when multiple function calls occur simultaneously. Therefore non-reentrant C functions can only be call for several tasks, if the user can ensure that they are not called recursive. Usally this means that the Round-Robin task scheduling must be disabled and that such functions do not call any RTX51 Tiny system functions.

C functions which are only using registers for parameter and automatic variables are inherently reentrant and can be called without any restrictions from different RTX51 Tiny tasks.

The C51 Compiler provides also reentrant functions. *Refer to the C51 User's Manual for more information.* Reentrant functions store their parameters and local data variables on a reentrant stack and the data are protected in this way against multiple calls. However, RTX51 Tiny does not contain any management for the C51 reentrant stack. If you are using reentrant functions in your application you must ensure that these functions do not call any RTX51 Tiny system functions and that reentrant functions are not interrupted by the Round-Robin task scheduling of RTX51 Tiny. The full version, RTX51 Full contains a stack management for reentrant functions.

### **C51 Library Functions**

All C51 library functions which are reentrant can be used in all tasks without any restrictions.

For C51 library functions which are non-reentrant the same restrictions apply as for nonreentrant C functions. *Refer to Reentrant Functions for more information.*

### **Usage of Multiple Data Pointers and Arithmetic Units**

The C51 compiler allows you to use Multiple Data Pointers and Arithmetic Units of various 8051 derivatives. Since RTX51 Tiny does not contain any management for these hardware components it is recommended that you are not using these components together with RTX51 Tiny. However you can use Multiple Data Pointers and Arithmetic Units if you can ensure that there is no round-robin task during the execution of program parts using such additional hardware components.

### **Registerbanks**

RTX51 Tiny assigns all tasks to registerbank 0. For this reason, all task functions must be compiled with the default setting of C51, REGISTERBANK (0). The interrupt functions can use the remaining registerbanks. However, RTX51 Tiny requires 6 permanent bytes in the registerbank area. The registerbank used by RTX51 Tiny for these bytes can be defined with the configurarion variable **INT\_REGBANK**. *Refer to chapter 3, RTX51 Tiny configuration for more information.*

## **Task Definition**

Real-Time or multitasking applications are composed of one or more tasks that perform specific operations. RTX51 Tiny allows for up to 16 tasks. Tasks are simply C functions that have a **void** return type and a **void** argument list and are declared using the **\_task\_** function attribute using the following format

**void func (void) \_task\_** *num*

where *num* is a task ID number from 0 to 15.

#### **Example:**

```
void job0 (void) _task_ 0 {
  while (1) {
    counter0++; /* increment counter */
  }
}
```
defines the function job0 to be task number 0. All that this task does is increment a counter and repeat. You should note that all tasks are implemented as endless loops in this fashion.

## **Task Management**

Each task that you define for RTX51 Tiny can be in one of a number of different states. The RTX51 Tiny Kernel maintains the proper state for each task. Following is a description of the different states.

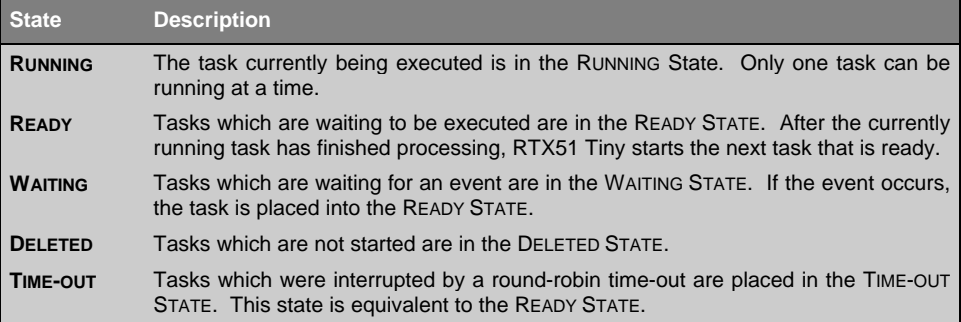

### **Task Switching**

RTX51 Tiny performs round-robin multitasking which allows quasi-parallel execution of several endless loops or tasks. Tasks are not executed concurrently but are time-sliced. The available CPU time is divided into time slices and RTX51 Tiny assigns a time slice to every task. Each task is allowed to execute for a predetermined amount of time. Then, RTX51 Tiny switches to another task that is ready to run and allows that task to execute for a while. The duration of a time slice can be defined with the configurarion variable **TIMESHARING**. *Refer to chapter 3, RTX51 Tiny configuration for more information.*

Rather then wait for a tasks time slice to expire, you can use the **os\_wait** system function to signal RTX51 Tiny that it can let another task begin execution. **os\_wait** suspends the execution of the current task and waits for a specified event to occur. During this time, any number of other tasks may be executing.

The section of RTX51 Tiny which assigns the processor to a task is called the scheduler. The RTX51 Tiny scheduler defines which task is running according to the following rules:

### **The currently running task is interrupted if…**

- 1. The task calls the **os\_wait** function and the specified event has not occurred.
- 2. The task has executed for longer than the defined round-robin time-out.

#### **Another task is started if…**

- 1. No other task is running.
- 2. The task which is to be started is in the **READY** or **TIME**-**OUT** State.

### **Events**

The **os** wait function of RTX51 Tiny supports the following event types:

- **SIGNAL:** Bit for task communication. A signal can be set or cleared using RTX51 Tiny system functions. A task can wait for a signal to be set before continuing. If a task calls the **os\_wait** function to wait for a signal and if the signal is not set, the task is suspended until the signal gets set. Then, the task is returned to the **READY** State and can begin execution.
- **TIMEOUT:** A time delay which is started by the os wait function. The duration of the time delay is specified in timer ticks. The task who is calling the os\_wait funciton with a TIMEOUT value is suspended until the time delay is over. Then, the task is returned to the **READY** State and can begin execution.
- **INTERVAL:** A interval delay which is started by the os wait function. The interval delay is also specified in in timer ticks. The difference to a timeout delay is that the RTX51 timer is not reset. Therefore the event INTERVAL works with a timer which is running permantly. An interval can be used if the task is to be executed in synchronous intervals; a simple example is a clock.

*Note: The event SIGNAL can be combined with the events TIMEOUT and so that RTX51 Tiny waits for both a signal and a time period.*

## **Creating RTX51 Tiny Applications**

Writing RTX51 Tiny programs requires that you include the **RTX51TNY.H** header file found in the **\C51\INC\** subdirectory in your C program and that you declare your tasks using the **task** function attribute.

RTX51 Tiny programs do not require a **main** C function. The linking process will include code that will cause execution to begin with task 0.

## **RTX51 Tiny Configuration**

You can modify the RTX51 Tiny configuration file **CONF TNY.A51** found in the **\C51\LIB\** subdirectory. You can change the following parameters in this configuration file.

- $\blacksquare$  Register bank used for the system timer tick interrupt
- $\blacksquare$  Interval for the system timer
- Round-robin time-out value
- $\blacksquare$  Internal data memory size
- Free stack size after RTX51 Tiny is started

A portion of this file is listed below.

```
;-----------------------------------------
; This file is part of the 'RTX51 tiny' Real-Time Operating System Package
;-----------------------------------------
; CONF_TNY.A51: This code allows configuration of the
                 ; 'RTX51 tiny' Real Time Operating System
;
; To translate this file use A51 with the following invocation:
;
; A51 CONF_TNY.A51
;
; To link the modified CONF_TNY.OBJ file to your application use the following
 ; BL51 invocation:
;
; BL51 <your object file list>, CONF_TNY.OBJ <controls>
;
;-----------------------------------------
;
; 'RTX51 tiny' Hardware-Timer
; ===========================
;
; With the following EQU statements the initialization of the 'RTX51 tiny'
; Hardware-Timer can be defined ('RTX51 tiny' uses the 8051 Timer 0 for
; controlling RTX51 software timers).
;
; ; define the register bank used for the timer interrupt.
                          INT_REGBANK EQU 1 ; default is Registerbank 1
;
                         ; ; define Hardware-Timer Overflow in 8051 machine cycles.
INT_CLOCK EQU 10000 ; default is 10000 cycles
;
; ; define Round-Robin Timeout in Hardware-Timer Ticks.
                        TIMESHARING EQU 5 ; default is 5 ticks.
; ;
; ; note: Round-Robin can be disabled by using value 0.
;
```

```
; Note: Round-Robin Task Switching can be disabled by using '0' as
; value for the TIMESHARING equate.
;-----------------------------------------
;
; 'RTX51 tiny' Stack Space
; =========================
;
; The following EQU statements defines the size of the internal RAM used
  ; for stack area and the minimum free space on the stack. A macro defines
; the code executed when the stack space is exhausted.
;
; ; define the highest RAM address used for CPU stack
                          RAMTOP EQU 0FFH ; default is address (256 - 1)
FREE_STACK
            FREE_STACK EQU 20 ; default is 20 bytes free space on stack
;
STACK_ERROR MACRO
            CLR EA ; disable interrupts
                          SJMP $ ; endless loop if stack space is exhausted
            ENDM
;
;-----------------------------------------
```
This configuration file defines a number of constants that may be modified to suit the requirements of your particular application. These are described in the following table.

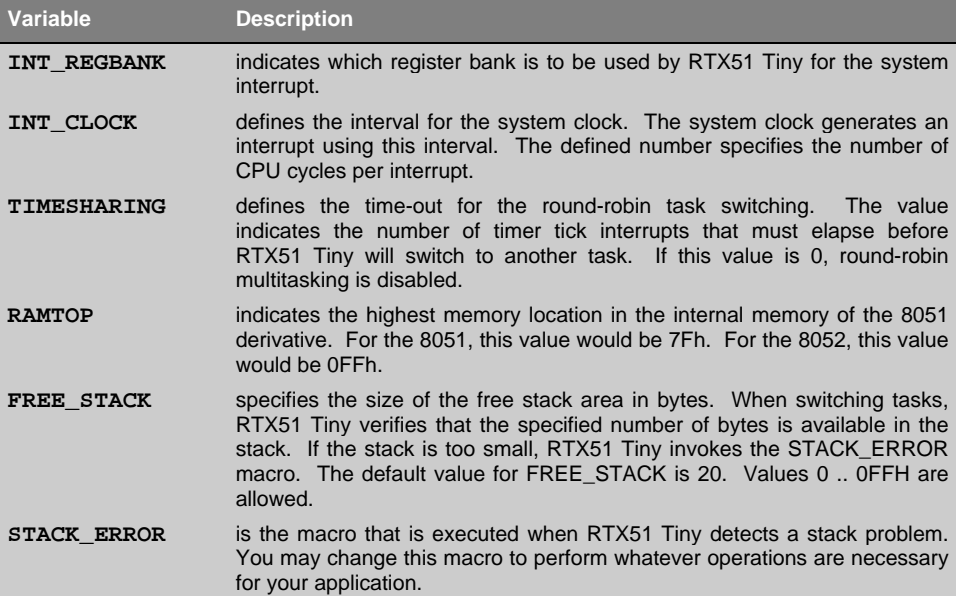

## **Compiling RTX51 Tiny Programs**

RTX51 Tiny applications require no special compiler switches or settings. You should be able to compile your RTX51 Tiny source files just as you would ordinary C source files.

## **Linking RTX51 Tiny Programs**

RTX51 Tiny applications must be linked using the BL51 code banking linker/locator. The **RTX51TINY** directive must be specified on the command line after all object files. *Refer to the RTX51TINY directive in Utilities manual.*

## **Optimizing RTX51 Tiny Programs**

The following items should be noted when creating RTX51 applications.

- $\blacksquare$  If possible, disable round-robin multitasking. Tasks which use round-robin multitasking require 13 bytes of stack space to store the task context (registers, etc.). This context storage is not required if task switching is triggered by the **os\_wait** function. The **os\_wait** function also produces an improved system reaction time since a task which is waiting for execution does not have to wait for the entire duration of the round-robin time-out.
- Do not set the timer tick interrupt rate too fast. Setting the tick rate to a low number increases the number of timer ticks per second. There is about 100 to 200 CPU cycles of overhead for each timer tick interrupt. Therefore, the timer tick rate should be set high enough to minimize interrupt latency.

## **RTX51 Tiny System Functions**

A number of routines are included in the RTX51 Tiny Library file **RTX51TNY.LIB** that can be found in the **\C51\LIB\** subdirectory. These routines allow you to create and destroy tasks, send and receive signals from one task to another, and delay a task for a number of timer ticks.

These routines are summarized in the following table and described in detail in the function reference that follows.

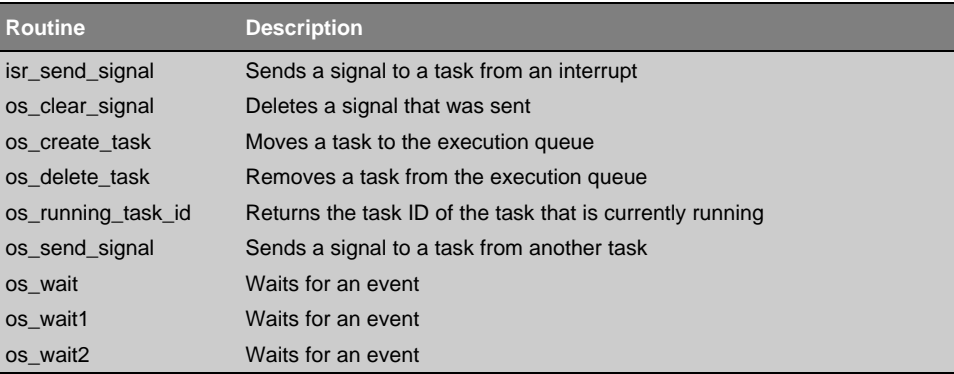

## **Function Reference**

The following pages describe the RTX51 Tiny system functions. The system functions are described here in alphabetical order and each is divided into several sections:

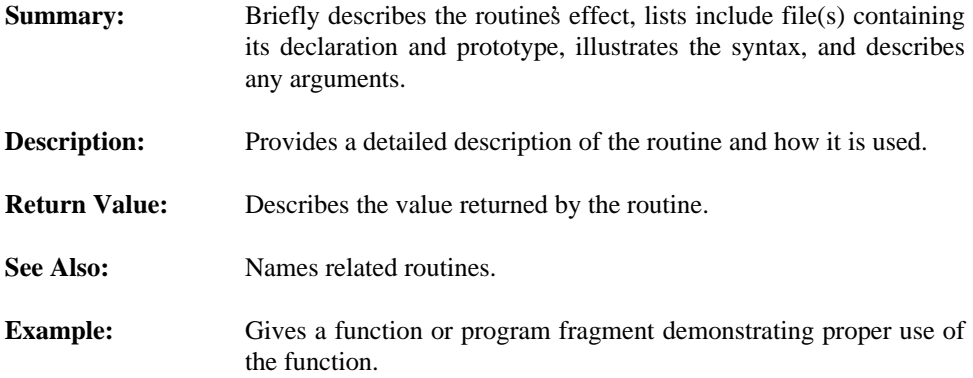

 $\blacksquare$ 

 $\mathbf{L}$ 

## **isr\_send\_signal**

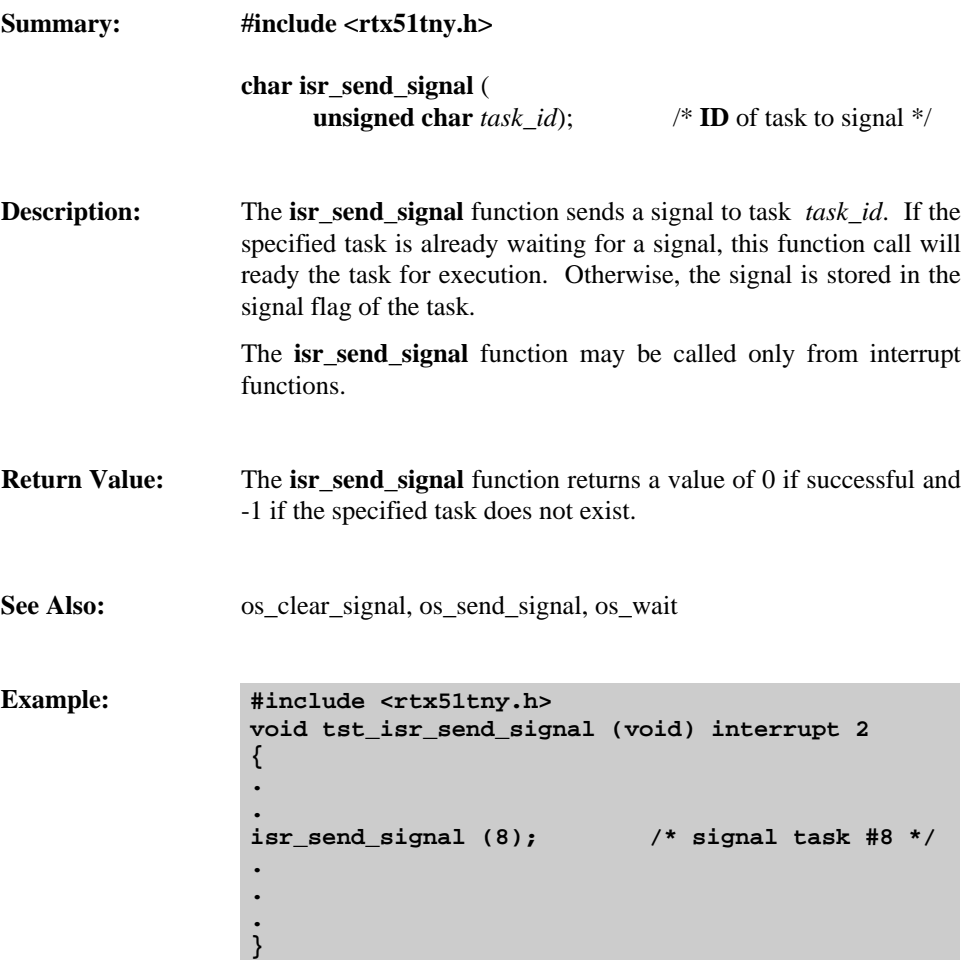

## **os\_clear\_signal**

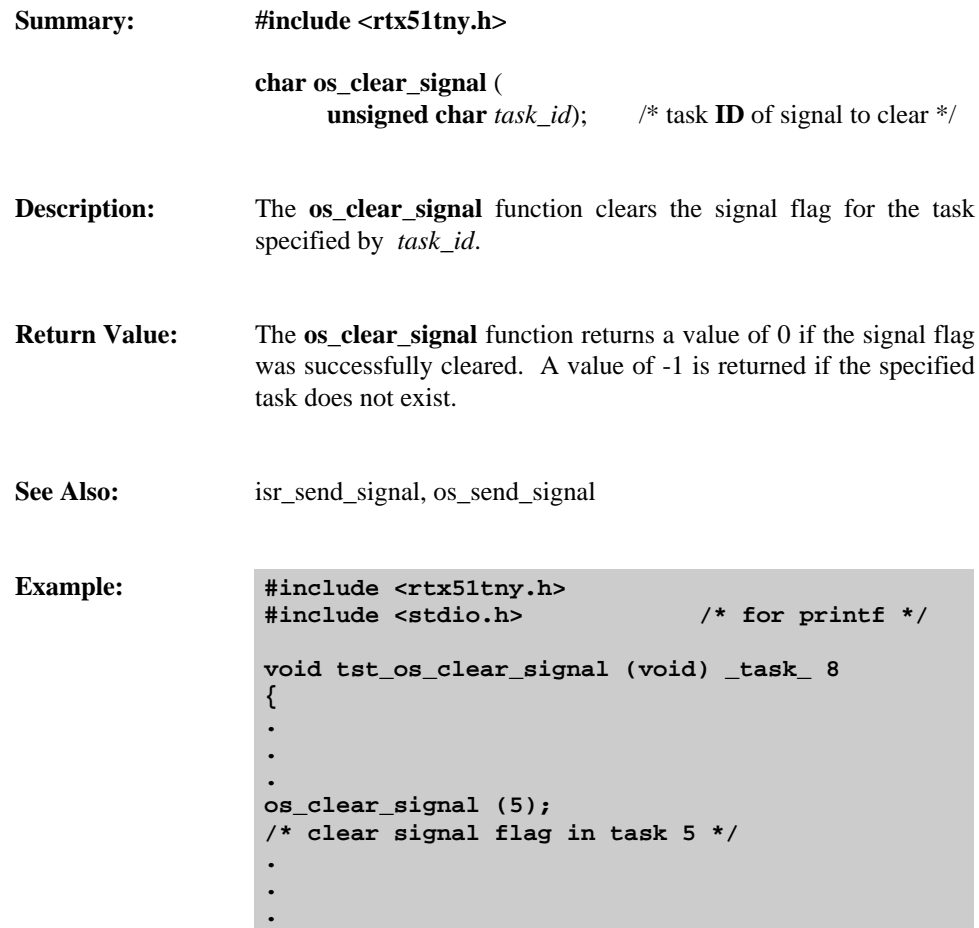

**}**

 $\mathbf{u}$ 

## **os\_create\_task**

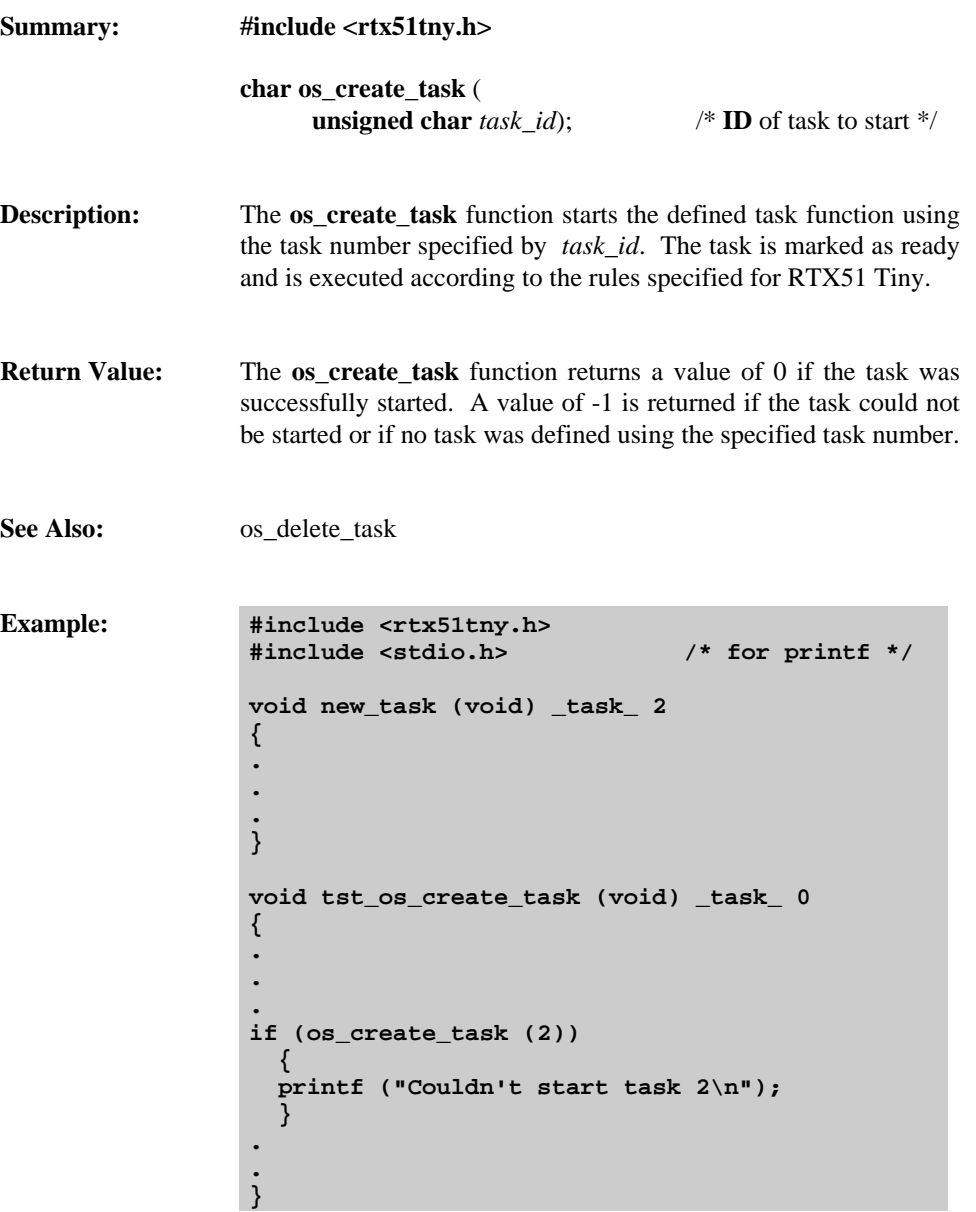

 $\mathbf{r}$ 

## **os\_delete\_task**

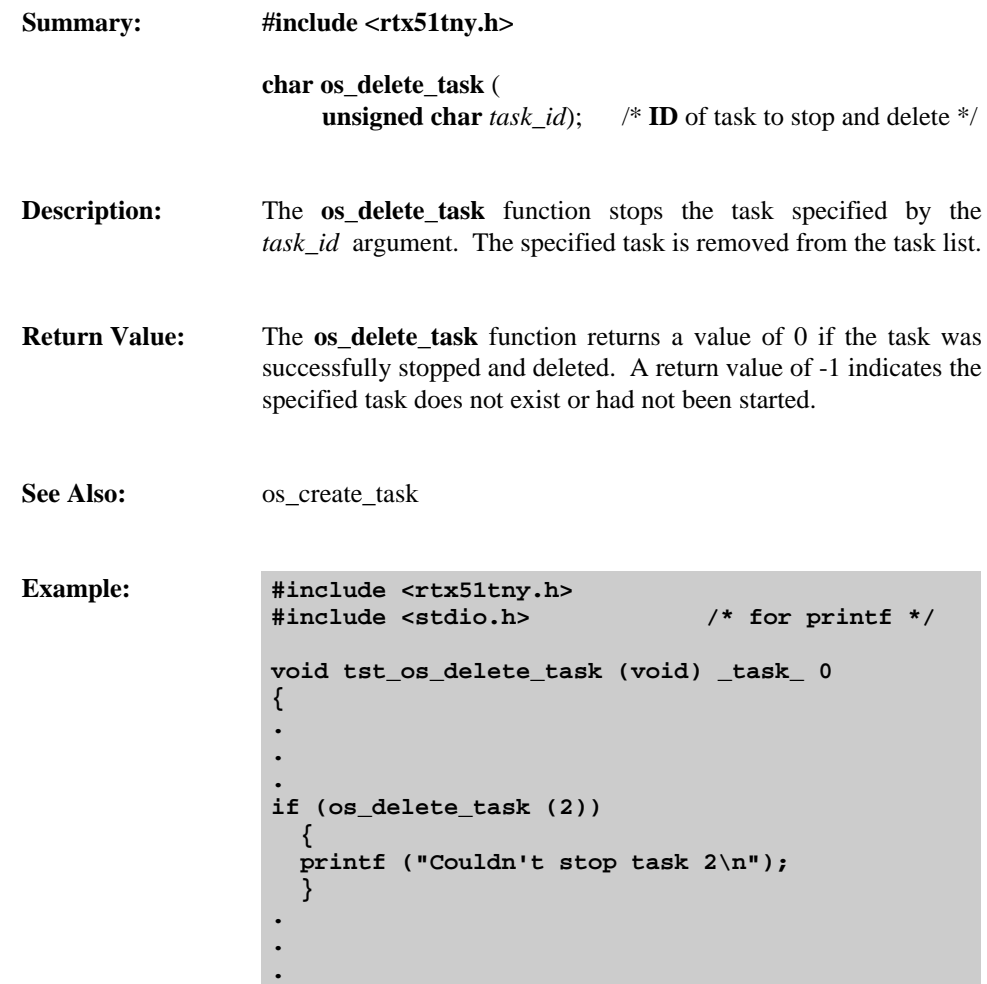

**}**

 $\mathbf{r}$ 

 $\mathbf{u}$ 

## **os\_running\_task\_id**

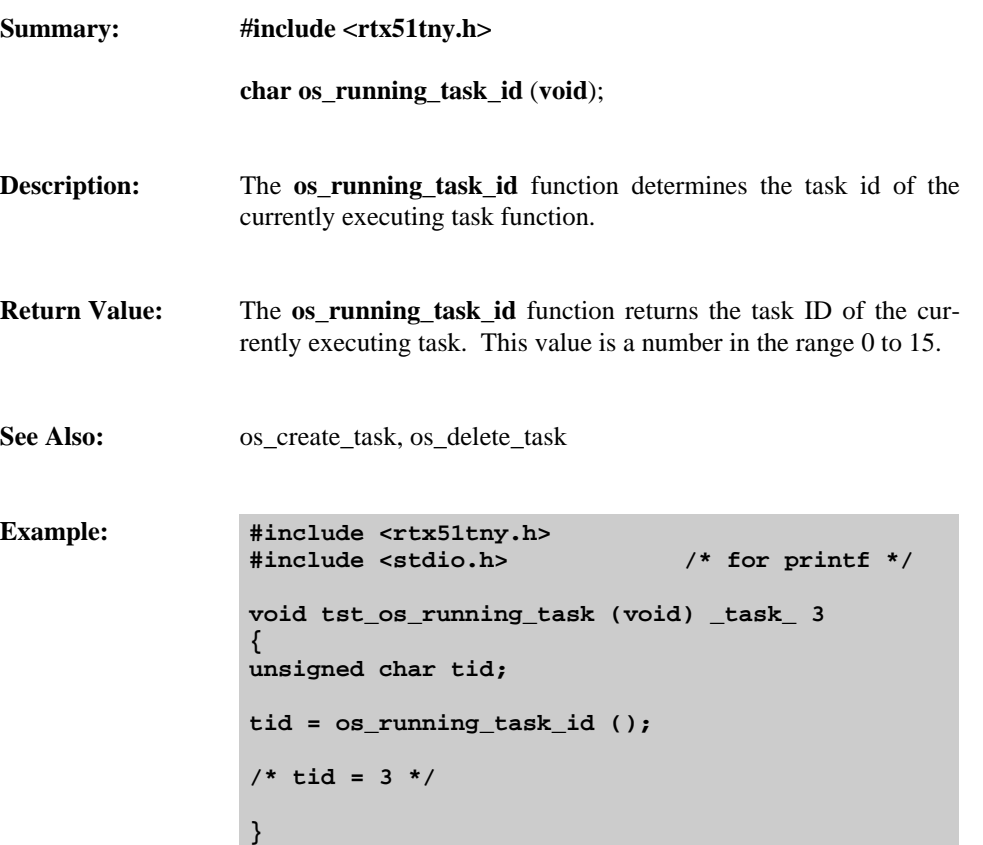

 $\mathbf{L}$ 

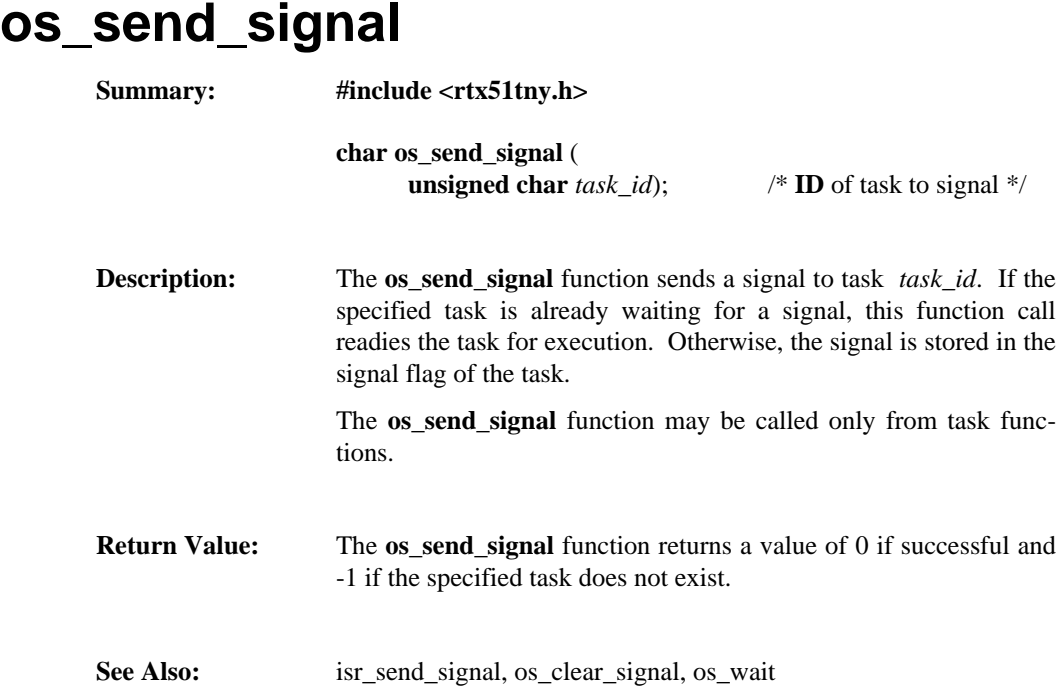

 $\mathbf{u}$ 

 $\mathbf{u}$ 

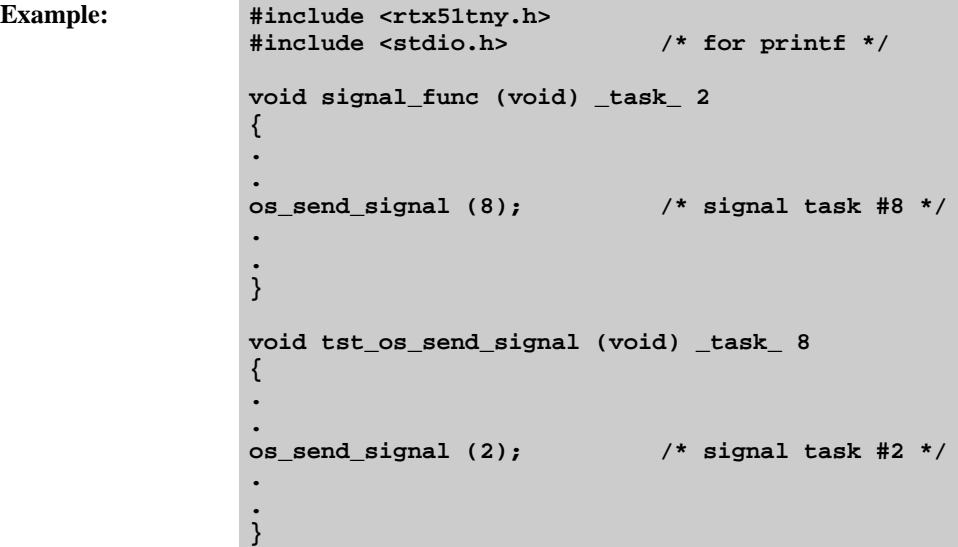

**4**

 $\mathbf{r}$ 

## **os\_wait**

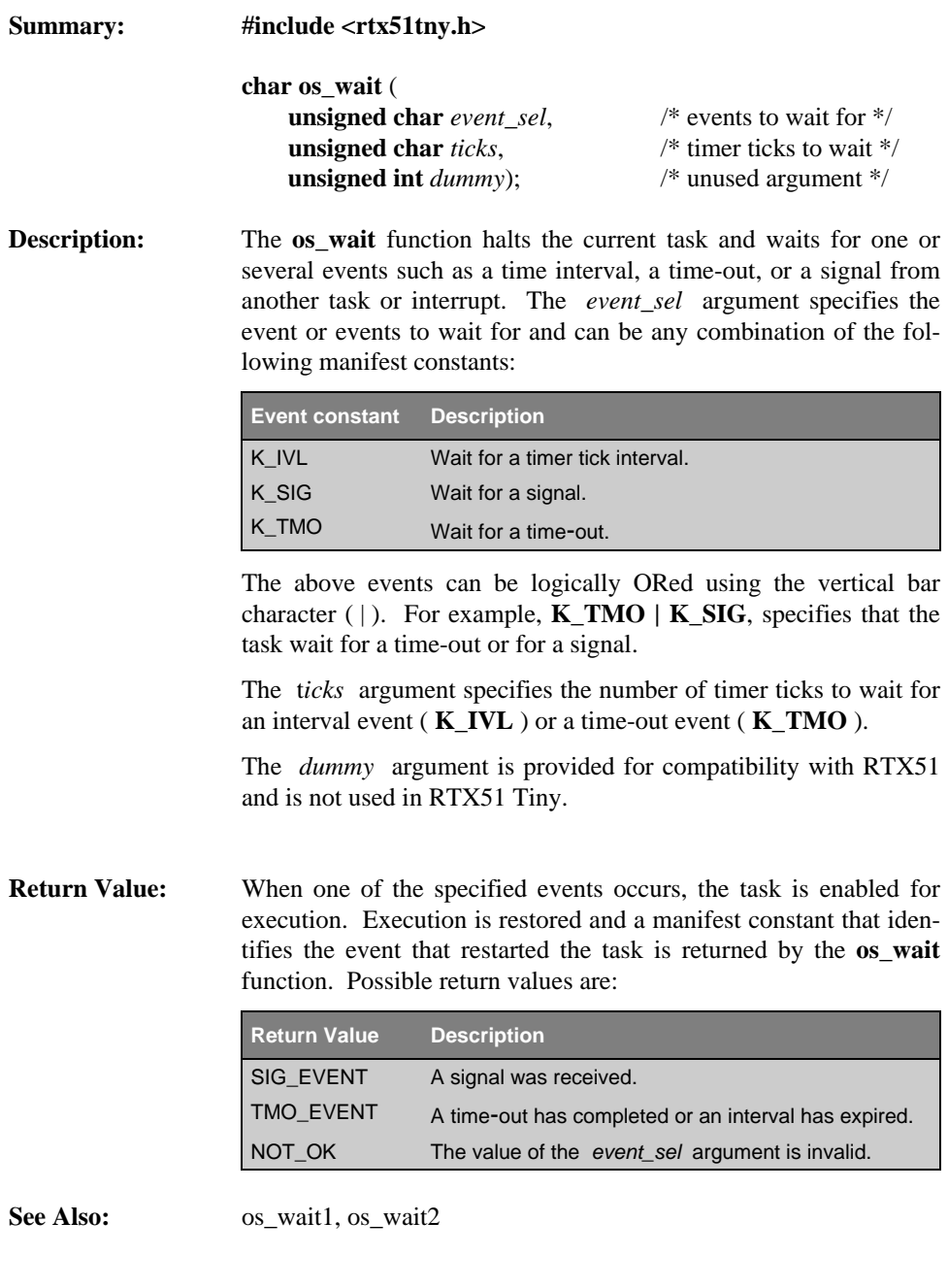

**Example: #include <rtx51tny.h>**

 $\mathbf{u}$ 

```
#include <stdio.h> /* for printf */
void tst_os_wait (void) _task_ 9
{
while (1)
   {
  char event;
   event = os_wait (K_SIG + K_TMO, 50, 0);
   switch (event)
     {
    default:
      /* this should never happen */
      break;
    case TMO_EVENT: /* time-out */
      /* 50 tick time-out occurred */
      break;
    case SIG_EVENT: /* signal recvd */
      /* signal received */
      break;
     }
   }
}
```
 $\mathbf{L}$ 

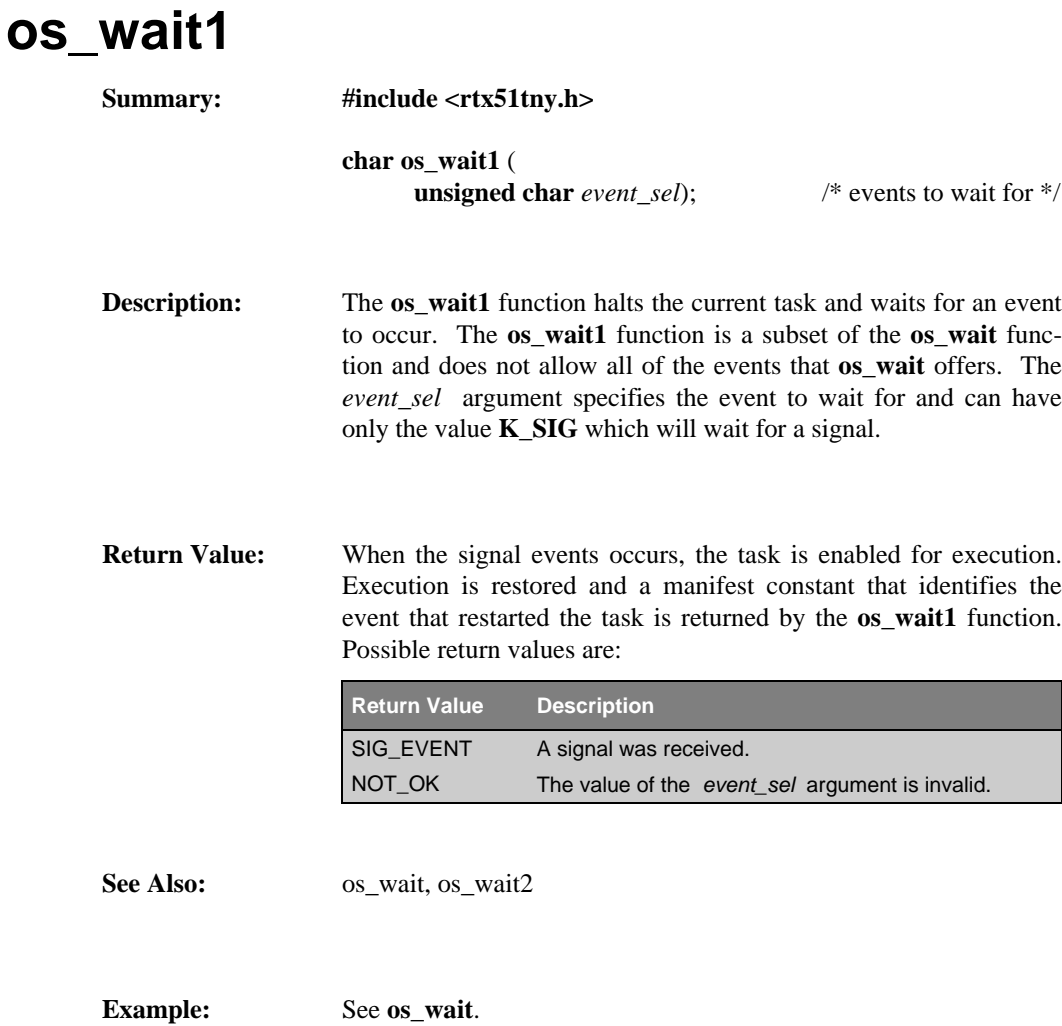

 $\mathbf{u}$ 

## **os\_wait2**

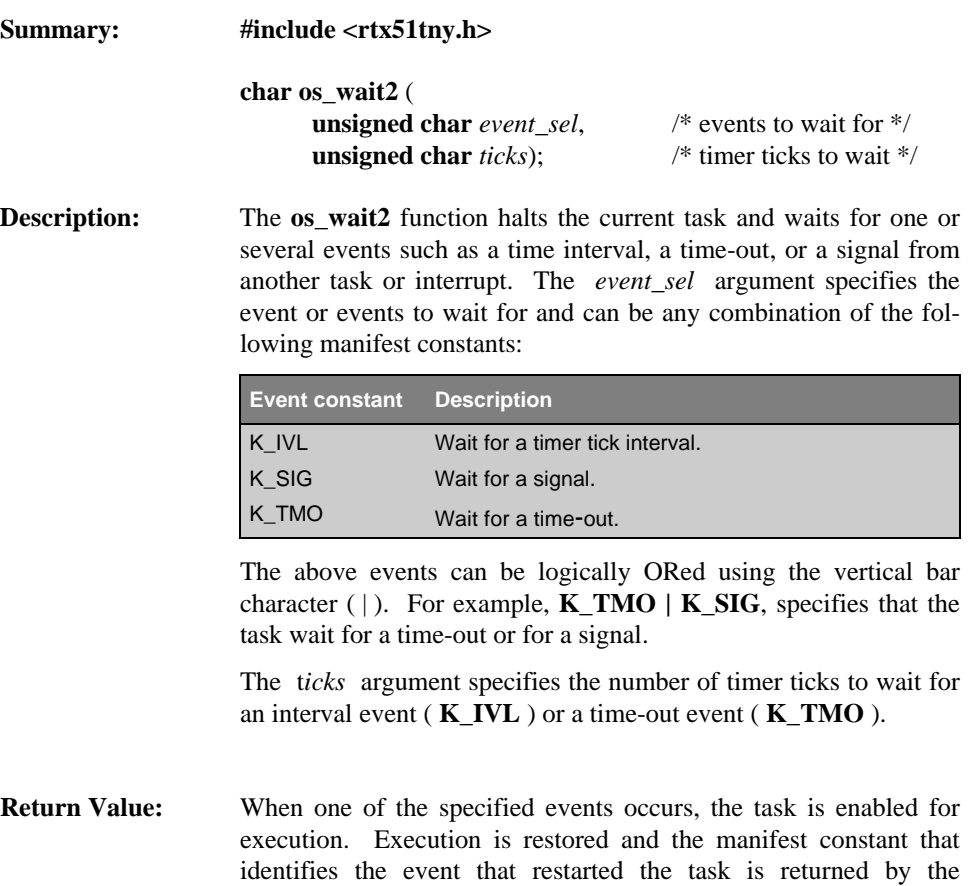

**os\_wait2** function. Possible return values are:

 $\blacksquare$ 

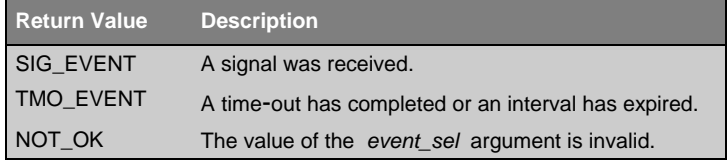

See Also:  $os\_wait$ ,  $os\_wait1$ 

**Example:** See **os\_wait**.

 $\mathbf{r}$ 

 $\mathbf{u}$ 

 $\mathbf{r}$ 

## **System Debugging**

This chapter contains additonal information about the stack handling and the system debugging with dScope-51.

## **Stack Management**

RTX51 Tiny reserves an individual stack area for each task. Due to the design of RTX51 Tiny which uses only the on-chip memory resources of the 8051, the entire stack is manage in the internal memory (IDATA) of the 8051. To allocate the largest available stack space to the current running task, the stack space used by other not running tasks is moved. The following figure illustrates the stack assignment of the individual tasks.

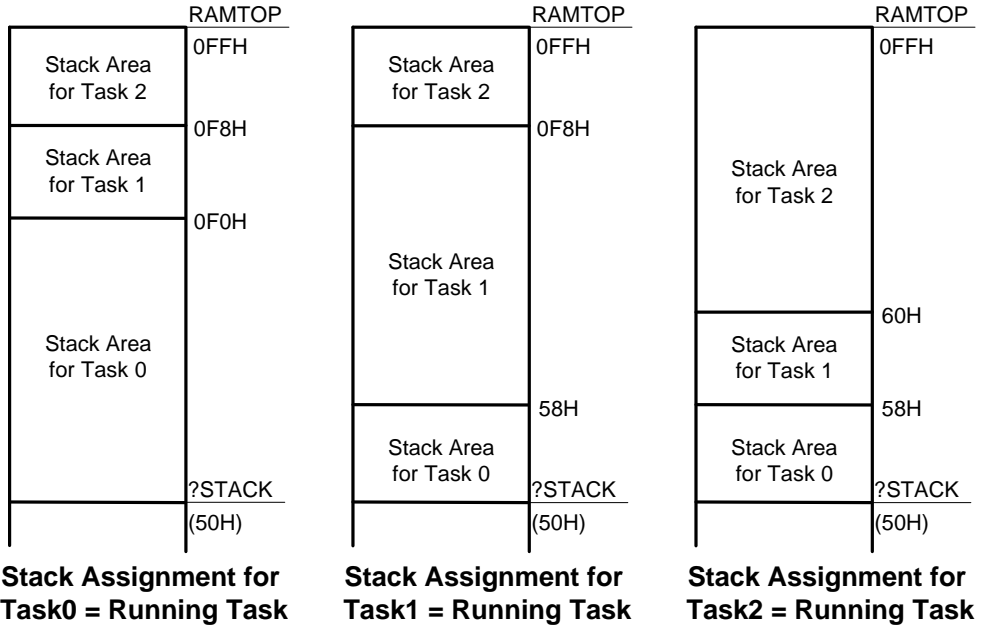

The figure illustrates that RTX51 Tiny always allocates the entiere free memory as a stacka area for thye currently running task. The memory used for the stack starts at the symbol ?STACK which denotes the start address of the ?STACK segment. The ?STACK symbol reserves the first unassigned byte in the internal memory.

## **Debugging with dScope-51**

A RTX51 Tiny application can be tested using the dScope-51 Source-Level Debugger. The RTX51 system status is displayed using a debug function. The use of this debug function is explained in the following.

The debug function is defined in the file **DBG\_TINY.INC** (for Windows dScope the file name is DBG\_TINY.DSW) and is loaded within dScope-51 by entering the following commands. The RTX51 Tiny application must be loaded prior to defining this debug function. The debug function is activated by pressing the **F3-KEY** and displays then the status of RTX51 Tiny. In addition every task switch is displayed with a message.

#### **Example:**

**DS51 TRAFFIC >INCLUDE DBG\_TINY.INC >G <F3-KEY>**

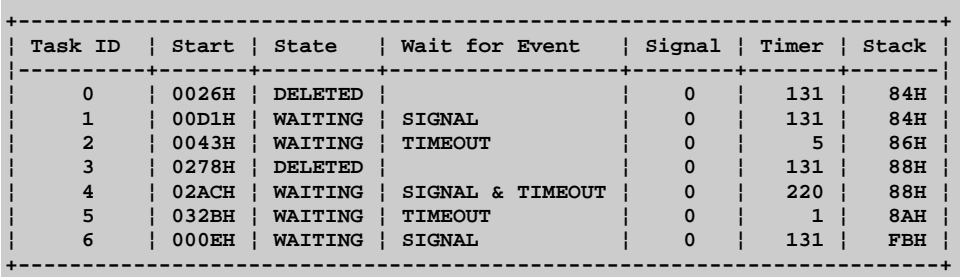

### **Interpretation of the debug output:**

- **Task ID** Indicates the task number which is used in the task definition within the \_task\_ keyword of the C51 Compiler.
- **Start** Indicates the start address of the task function.

**State** Indicates the state of the task. State can be one of the following:

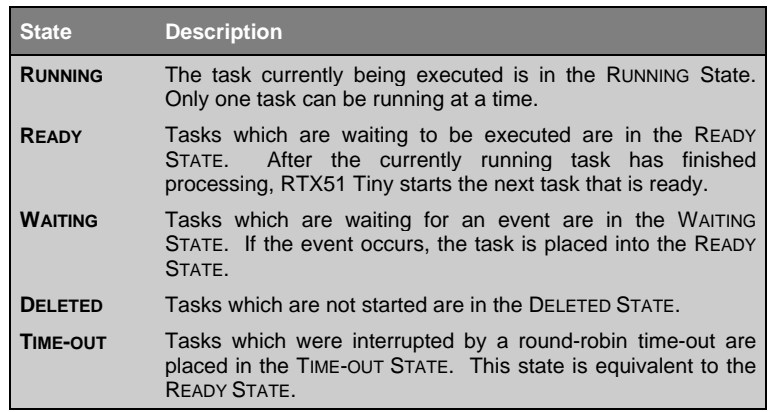

Wait for Event Indicates which events the task is currently waiting for. The events can be a combination of the following:

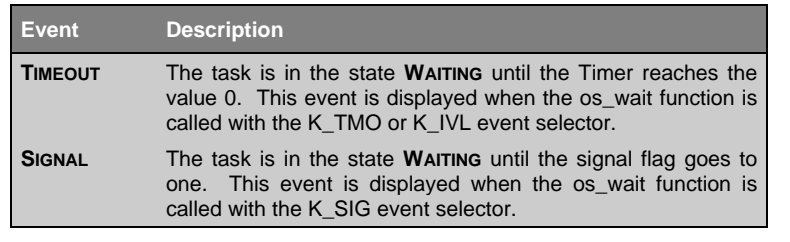

**Signal** Indicates the state of the signal flag: 1 for signal set, 0 for signal reset.

**Timer** Indicates the number of timer ticks which are required for a timeout. It should be noted that the Timer is free running and only set to the timeout value when the os\_wait function is called with a K\_TMO argument.

**Stack** Indicates the start address of the local task stack in the IDATA area. The layout of the RTX-51 tasks is described under *Stack Management* earlier in this chapter.

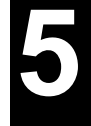

 $\mathbf{L}$ 

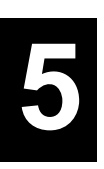

## **Application Examples**

## RTX\_EX1: Your First RTX51 Program

The program RTX\_EX1 demonstrates round-robin multitasking using RTX51 Tiny. This program is composed of only one source file RTX EX1.C located in the \C51V4\RTX\_TINY\RTX\_EX1 or \CDEMO\51\RTX\_TINY\RTX\_EX1 directory. The contents of RTX EX1.C is listed below.

```
/*
                                                     \star /
/*
                                                    \star /
              RTX_EX1.C: The first RTX51 Program
/*
                                                     \star /
#pragma CODE DEBUG OBJECTEXTEND
#include <rtx51tny.h>
                        /* RTX51 tiny functions & defines
                                                   \star/
int counter0;
                         /* counter for task 0
                                                     \star /
                         /* counter for task 1
int counter1:
                                                     \star /
                                                     \star /
int counter2;
                         /* counter for task 2
/* Task 0 'job0': RTX51 tiny starts execution with task 0
\text{job0} () task 0 {
\begin{array}{ccccc}\n\text{os\_create\_task (1);} & & \text{/* start task 1} \\
\text{os\_create\_task (2);} & & \text{/* start task 2}\n\end{array}\star/
 while (1) {
                        /* endless loop
                                                     \star /
                        /* increment counter 0\star/
  counter0++;\}\mathcal{E}/* Task 1 'job1': RTX51 tiny starts this task with os_create_task (1) */
j ob1 () \text{task}_1 {<br>while (1) {
                        /* endless loop
                                                     \star/
                        /* increment counter 1
                                                     \star/
  counter1++;
 \mathcal{F}\mathcal{E}/* Task 2 'iob2': RTX51 tiny starts this task with os create task (2) */
j ob2 () \text{task} 2 {<br>while (1) {<br>while \frac{1}{j}\star//\ast endless loop
                        /* increment counter 2
                                                     \star /
 \mathcal{E}\mathcal{E}
```
To compile and link RTX\_EX1, type the following commands at the DOS command prompt.

```
C51 RTX EX1.C DEBUG OBJECTEXTEND
BL51 RTX EX1.OBJ RTX51TINY
```
Once RTX\_EX1 is compiled and linked, you can test it using DS51. Type

#### **DS51 RTX\_EX1 INIT(RTX\_EX1.INI)**

The **INIT(RTX\_EX1.INI)** directive loads an initialization file that configures the DS51 screen; loads the appropriate IOF driver file; initializes watchpoints for the variables **counter0**, **counter1**, and **counter2**; and finally starts execution of RTX\_EX1.

As each task gets to execute, you will see the corresponding counter increase. The counter variables are displayed in the watch window at the top of the screen.

Enter **CTRL+C** to halt execution of RTX\_EX1, then type

#### **INCLUDE DBG\_TINY.INC**

at the DS51 command prompt. This will load an include file that allows you to display status information of the tasks. You may need to increase the size of the exe window using **ALT+U** so all of the task information is displayed.

Once the include file is loaded, press **F3** to display status information for the three tasks defined in this program.

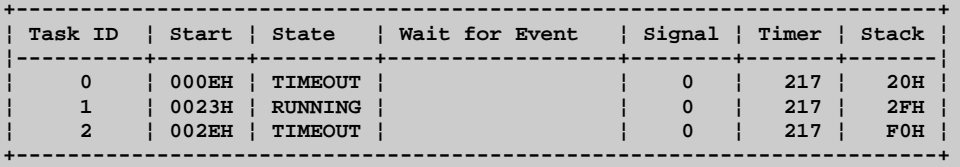

## RTX EX2: A Simple RTX51 Application

The program RTX EX2 demonstrates an RTX51 Tiny application that uses the os wait function and signal passing. This program is composed of one source file RTX EX2.C located in the \C51V4\RTX\_TINY\RTX\_EX2 or \CDEMO\51\RTX\_TINY\RTX\_EX2 directory. The contents of **RTX\_EX2.C** is listed below.

```
RTX EX2.C: A RTX51 Application
                                                                                        */
 #pragma CODE DEBUG OBJECTEXTEND
#include <rtx51tny.h>
                                          /* RTX51 tiny functions & defines
                                                                                        \star/
int counter0;<br>int counter1;<br>int counter2;
                                            /* counter for task 0
                                                                                           \star /
                                          The counter for task 1<br>
The counter for task 2<br>
The counter for task 2<br>
The counter for task 2<br>
The counter of task 2
                                                                                           \star /
                                                                                          \star/
                                                                                          */
int counter3;
/* Task 0 'job0': RTX51 tiny starts execution with task 0 */
job0 () task_0 {
 os_create_task (1);<br>
os_create_task (2);<br>
/* start task 2<br>
os_create_task (3);<br>
/* start task 3
                                                                                           \star /
                                                                                           \star /
                                                                                           \star/
    hile (1) {<br>counter0++;<br>os_wait (K_TMO, 5, 0);<br>\begin{array}{ccc} & \mbox{\#} & \mbox{\#} & \mbox{\#} \\ ( & \mbox{\#} & \mbox{\#} & \mbox{\#} & \mbox{\#} \\ \mbox{\#} & \mbox{\#} & \mbox{\#} & \mbox{\#} & \mbox{\#} & \mbox{\#} \\ \end{array}\star/
  while (1) \{counter0++;\}\mathcal{E}/* Task 1 'job1': RTX51 tiny starts this task with os_create_task (1) */
y<br>
youtube in the set of the set of the set of the set of the set of the set of the set of the set of the set of the set of the set of the set of the set of the set of the set of the set of the set of the set of the set of
                                                                                           \star /
                                                                                         \star/
                                                                                         \star/
  \}\mathcal{E}\prime* Task 2 'iob2': RTX51 tiny starts this task with os create task (2) */
 \begin{tabular}{lllllllllll} \mbox{\small{job2 ()}\_task\_2 & \hspace{-0.2cm} {\small \textbf{while (1)} & \hspace{-0.2cm} {\small \textbf{while (1)} & \hspace{-0.2cm} {\small \textbf{while (2)} & \hspace{-0.2cm} {\small \textbf{with} \hspace{-0.2cm} {\small \textbf{if} \hspace{-0.2cm} {\small \textbf{&} \hspace{-0.2cm} {\small \textbf{&} \hspace{-0.2cm} {\small \textbf{with} \hspace{-0.2cm} {\small \textbf{for} \hspace{-0.2cm} {\small \textbf{with} \hspace{-0.2cm} {\small \text\star /
                                                                                          \star/
  \mathcal{E}\}/* Task 3 'job3': RTX51 tiny starts this task with os_create_task (3) */
 die (1) {<br>while (1) {<br>os_wait (K_SIG, 0, 0);<br>counter3++;<br>counter3++;<br>counter3++;<br>counter3++;<br>counter3++;<br>counter3++;<br>counter3++;<br>counter3++;<br>counter3++;<br>counter3++;<br>counter3++;<br>counter3++;<br>counter3++;<br>counter3++;<br>counter3+
  \lambda\mathcal{F}
```
Enter the following commands at the DOS prompt to compile and link RTX\_EX2.

**C51 RTX\_EX2.C DEBUG OBJECTEXTEND BL51 RTX\_EX2.OBJ RTX51TINY**

When RTX\_EX2 is compiled and linked, you can test it using DS51. Type

**DS51 RTX\_EX2**

to run DS51 and load RTX\_EX2. When DS51 is loaded, type the following commands at the DS51 command prompt.

```
WS counter0
WS counter1
WS counter2
WS counter3
G
```
This will set watchpoints for the four task counter variables and will begin execution of RTX\_EX2. RTX\_EX2 increments the four counters as follows:

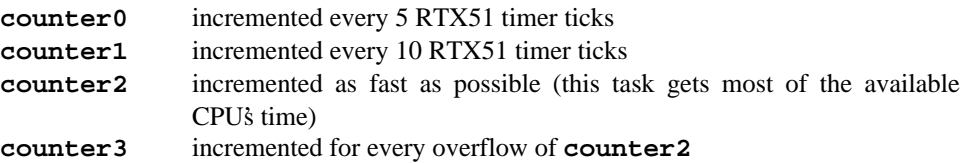

Enter **CTRL+C** to halt execution of RTX\_EX1 and enter **F3** to display status information for the four tasks defined in this program.

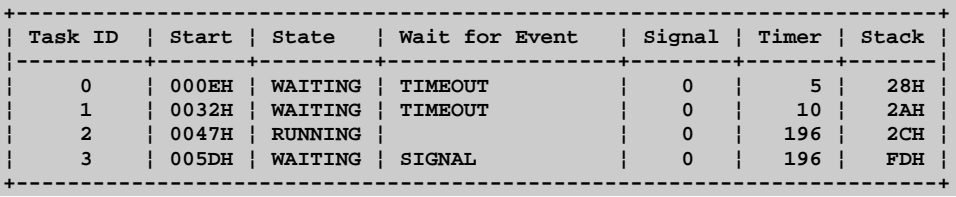

RTX\_EX2 uses the **os\_wait** function to wait for events. The event that each task is waiting for is shown in the displayed task list shown above.

## **TRAFFIC: A Traffic Light Controller**

The preceding examples, RTX EX1 and RTX EX2, show only the basic features of RTX51 Tiny. These examples could just as easily have been implemented without using RTX51. This example, a pedestrian traffic light controller, is more complex and can not be easily implemented without a multitasking real**-**time operating system like RTX51.

TRAFFIC is a time**-**controlled traffic light controller. During a user**-**defined clock time interval, the traffic light is operating. Outside this time interval, the yellow light flashes. If a pedestrian presses the request button, the traffic light goes immediately into a "walk" state. Otherwise, the traffic light works continuously.

### **Traffic Light Controller Commands**

You can communicate with the traffic light controller via the serial port interface of the 8051. You can use the serial window of DS51 to test the traffic light controller commands.

The serial commands that are available are listed in the following table. These commands are composed of ASCII text characters. All commands must be terminated with a carriage return.

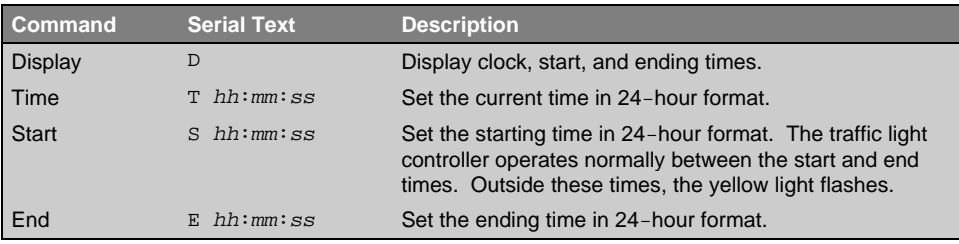

### **Software**

The TRAFFIC application is composed of three files that can be found in the **\C51V4\RTX\_TINY\TRAFFIC** or **\CDEMO\51\RTX\_TINY\TRAFFIC** directory.

- **TRAFFIC.C** contains the traffic light controller program which is divided into the following tasks:
	- **Task 0 Initialize**: initializes the serial interface and starts all other tasks. Task 0 deletes itself since initialization is only needed once.
	- **Task 1 Command**: is the command processor for the traffic light controller. This task controls and processes serial commands received.
	- **Task 2 Clock**: controls the time clock.
	- **Task 3 Blinking**: flashes the yellow light when the clock time is outside the active time range.
- Task 4 Lights: controls the traffic light phases while the clock time is in the active time range (between the start and end times).
- Task 5 Button: reads the pedestrian push button and sends signals to the lights task.
- Task 6 Quit: checks for an ESC character in the serial stream. If one is encountered, this task terminates a previously specified display command.
- **SERIAL.C** implements an interrupt driven serial interface. This file contains the functions putchar and getkey. The high-level I/O functions printf and **getline** call these basic I/O routines. The traffic light application will also operate without using interrupt driven serial I/O. but will not perform as well.
- **GETLINE.C** is the command line editor for characters received from the serial port. This source file is also used by the MEASURE application.

#### **TRAFFIC.C**

```
\star /
/*
        TRAFFIC.C: Traffic Light Controller using the C51 Compiler
/*
\star /
\overline{1}\star /
        \star /
code char menu[] =
  \sqrt{n}"+***** TRAFFIC LIGHT CONTROLLER using C51 and RTX-51 tiny *****+\n"
  "| This program is a simple Traffic Light Controller. Between | \n"
   "| start time and end time the system controls a traffic light |\n"
   " | with pedestrian self-service. Outside of this time range
                                                                  \mathbf{h}"| the yellow caution lamp is blinking.
                                                                  \mathsf{N}"+ command -+ syntax -----+ function ---------------------------+\n"
   "| Display | D
                            display times
                                                                  |\n\overline{\n}n"
               \begin{array}{c} | \text{ } \texttt{r} \text{ } \texttt{hh} : \texttt{mm} : \texttt{ss} \\ | \text{ } \texttt{s} \text{ } \texttt{hh} : \texttt{mm} : \texttt{ss} \end{array}set clock time
   "| Time
                                                                   \ln"
   "| Start
                            | set start time
                                                                  \ln"
   " End
              | E hh:mm:ss | set end time
                                                                  |\n\overline{\n}n"
   #include <reg52.h>
                                           /* special function registers 8052
                                          /* RTX-51 tiny functions & defines
#include <rtx51tny.h>
                                                     /* standard I/O .h-file
#include <stdio.h>
                                                       /* character functions
#include <ctype.h>
#include <string.h>
                                              /* string and memory functions
\star /
```

```
extern getline (char idata *, char); /* external function: input line
\star /
extern serial_init ();
                                  /* external function: init serial UART
\star /
#define INIT
                                           /* task number of task: init
                  \mathbf{o}\star /
#define COMMAND
                 \mathbf{1}/* task number of task: command
\star /
#define CLOCK
                                          /* task number of task: clock
                  \overline{2}\star /
#define BLINKING 3
                                        /* task number of task: blinking
\star /
#define LIGHTS
                                         /* task number of task: signal
               \overline{\phantom{a}}#define KEYREAD 5
                                        /* task number of task: keyread
#define GET ESC 6
                                     /* task number of task: get escape
* /
                                         /* structure of the time record
struct time {
 unsigned char hour;
                                                               /* hour
                                                              /* minute
 unsigned char min;
\star /
 unsigned char sec;
                                                              /* second
\star /
\}struct time ctime = \{ 12, 0, 0 \}; /* storage for clock time values
\star /
struct time start = \{ 7, 30, 0 \};
                                     /* storage for start time values
\star /
struct time end = \{ 18, 30,0 };
                                     /* storage for end time values
\star /
sbit red
           = P1^2;
                                        /* I/O Pin: red
                                                            lamp output
* /
sbit yellow = P1^1;
                                        /* I/O Pin: yellow lamp output
* /
sbit green = P1^0;
                                        /* I/O Pin: green lamp output
*/
                                        /* I/O Pin: stop
sbit stop
           = P1^3;
                                                            lamp output
\star /
sbit walk
           = P1^{4}/* I/O Pin: walk
                                                            lamp output
\star /
sbit key
           = P1^5;/* I/O Pin: self-service key input
\star /
                                      /* storage for command input line
     char inline[16];
idata
\star /
\star/
/*
                                      Task
                                            \overline{\phantom{0}}'init':
                                                              Initialize
*/
/**\star /
```

```
init () _task INT {
                                /* program execution starts here
\star /
 serial_init ();
                                    /* initialize the serial interface
* /
 os_create_task (CLOCK);
                                              /* start clock task
\star /
 os_create_task (COMMAND);
                                             /* start command task
\star /
                                              /* start lights task
 os_create_task (LIGHTS);
\star /
                                             /* start keyread task
 os_create_task (KEYREAD);
 os_delete_task (INIT);
                                /* stop init task (no longer needed)
\star /
\mathcal{E}bit display_time = 0;
                               /* flag: signal cmd state display_time
\star /
*/
                                                            'clock'
/*
                                             Task 2
\star /
\star /
clock () _task_ CLOCK {
 while (1) {
                                        /* clock is an endless loop
\star /
  if (+\text{ctime/sec} == 60) {
                                           /* calculate the second
\star /
    ctime.sec = 0;if (+\text{ctime.min} == 60) {
                                          /* calculate the minute
*/
     ctime.min = 0;
     if (+\text{ctime}.\text{hour} == 24) {
                                      and the the the the the two the state of the state of the state of the state of the state of the state of the
\star /
       ctime.hour = 0;\lambda\left\{\right\}/* if command_status == display_time
  if (display_time) {
* /
   os_send_signal (COMMAND);
                               /* signal to task command: time changed
* /
   \mathcal{F}/* wait interval: 1 second
   os_wait (K_IVL, 100, 0);
\star /
 \}\mathcal{E}struct time rtime;
                                  /* temporary storage for entry time
\star /
\star /
/*
           readtime: convert line input to time values & store in rtime
\star /
*/
bit readtime (char idata *buffer) \{
```

```
unsigned char args;
                                              /* number of arguments
\star /
 rtime/sec = 0;/* preset second
\star /
 args = sscanf (buffer, "%bd:%bd:%bd",/* scan input line for
\star /
              &rtime.hour,
                                           /* hour, minute and second
\star /
              &rtime.min,
              &rtime.sec);
 if (rtime.hour > 23 || rtime.min > 59 || /* check for valid inputs
   rtime.sec > 59 || args < 2 || args == EOF) {<br>printf ("\n*** ERROR: INVALID TIME FORMAT\n");
   return (0);
 \mathcal{E}return (1);
\mathcal{E}/* ESCAPE character code
#define ESC 0x1B
\star /
bit escape;
                                 /* flag: mark ESCAPE character entered
^*//********************
                       \star /
/*
         Task 6 'get_escape': check if ESC (escape character) was entered
\star /
\star /
get_escape () _task_ GET_ESC {
 while (1) {
                                                     /* endless loop
\star /
   if (getkey() == ESC) escape = 1;
                                          /* set flag if ESC entered
\star /
  if (escape) {
                                         /* if escape flag send signal
\star /
   os_send_signal (COMMAND);
                                               /* to task 'command'
\star/
   <sup>}</sup>
 \}\}\star /
/*
      Task 1 'command': command processor */
\star /
command () _task_ COMMAND {
 unsigned char i;
 printf (menu);
                                               /* display command menu
\star /
                                                     /* endless loop
 while (1) {
\star /
  printf ("nCommand: ");/* display prompt
\star /
```

```
 getline (&inline, sizeof (inline)); /* get command line input
*/
    for (i = 0; inline[i] != 0; i++) { /* convert to uppercase
*/
     inline[i] = toupper(inline[i]);
    }
    for (i = 0; inline[i] == ' '; i++); /* skip blanks
*/
    switch (inline[i]) { /* proceed to command function
*/
     case 'D': /* Display Time Command
*/
       printf ("Start Time: %02bd:%02bd:%02bd "
             "End Time: %02bd:%02bd:%02bd\n",
              start.hour, start.min, start.sec,
      end.hour, end.min, end.sec);<br>printf (" type ESC
                              type ESC to abort\r");
       os_create_task (GET_ESC); /* ESC check in display loop
*/
       escape = 0; /* clear escape flag
*/
       display_time = 1; /* set display time flag
*/
       os_clear_signal (COMMAND); /* clear pending signals
*/
      while (!escape) { /* while no ESC entered
*/
        printf ("Clock Time: %02bd:%02bd:%02bd\r", /* display time
*/
               ctime.hour, ctime.min, ctime.sec);
        os_wait (K_SIG, 0, 0); /* wait for time change or ESC
*/
      }
       os_delete_task (GET_ESC); /* ESC check not longer needed
*/
      display_time = 0; /* clear display time flag
*/
       printf ("\n\n");
      break;
     case 'T': /* Set Time Command
*/
       if (readtime (&inline[i+1])) { /* read time input and
*/
        ctime.hour = rtime.hour; /* store in 'ctime'
*/
        ctime.min = rtime.min;
        ctime.sec = rtime.sec;
 }
      break;
     case 'E': /* Set End Time Command
*/
      if (readtime (&inline[i+1])) { /* read time input and
*/
        end.hour = rtime.hour; /* store in 'end'
*/
```

```
end.min = ritime.min;end/sec = rtime/sec;break;
                                     /* Set Start Time Command */
     case 'S':
      if (readtime (\text{simline}[i+1])) {
                                           /* read time input and
\star /
       start.hour = rtime.hour;
                                               /* store in 'start'
\star /
       start.min = ritime.min;start.sec = rtime.sec;
      break;
     default:
                                                  /* Error Handling
\star/
      printf (menu);/* display command menu
\star /
      break;
   }
 \mathcal{F}\mathcal{E}\star /
/*
             signalon: check if clock time is between start and end
\star /
\star /
bit signalon () {
 if (memcmp (&start, &end, size of (struct time)) < 0) {
  if (memcmp (&start, &ctime, sizeof (struct time)) < 0 &&
      memcmp (&ctime, &end, sizeof (struct time)) < 0) return (1);
 \mathcal{E}else {
  if (memcmp (&end, &ctime, sizeof (start)) > 0 &&
      memcmp (&ctime, &start, sizeof (start)) > 0) return (1);
 \mathcal{F}/* signal off, blinking on
 return (0);
^{\star}/\mathcal{F}\star /
/*
        Task 3 'blinking': runs if current time is outside start & end time
\star /
\star /
blinking () _task_ BLINKING {
                                             /* blink yellow light
\star /
 red
       = 0/* all lights off
\star /
 yellow = 0;
 green = 0;stop = 0;walk = 0;while (1) {
                                                   /* endless loop
\star /
```

```
 yellow = 1; /* yellow light on
*/
    os_wait (K_TMO, 30, 0); /* wait for timeout: 30 ticks
*/
   yellow = 0; /* yellow light off
*/
    os_wait (K_TMO, 30, 0); /* wait for timeout: 30 ticks
*/
   if (signalon ()) { /* if blinking time over
*/
     os_create_task (LIGHTS); /* start lights
*/
     os_delete_task (BLINKING); /* and stop blinking
*/
   }
  }
}
/*****************************************************************************
*/
/* Task 4 'lights': executes if current time is between start & end time
*/
/*****************************************************************************
*/
lights () _task_ LIGHTS { /* traffic light operation
*/
  red = 1; /* red & stop lights on
*/
  yellow = 0;
  green = 0;
  stop = 1;
  walk = 0;
  while (1) { /* endless loop
*/
   os_wait (K_TMO, 30, 0); /* wait for timeout: 30 ticks
*/
   if (!signalon ()) { /* if traffic signal time over
*/
    os_create_task (BLINKING); /* start blinking
*/
    os_delete_task (LIGHTS); /* stop lights
*/
   }
   yellow = 1;
   os_wait (K_TMO, 30, 0); /* wait for timeout: 30 ticks
*/
   red = 0; /* green light for cars
*/
   yellow = 0;
   green = 1;
   os_clear_signal (LIGHTS);
    os_wait (K_TMO, 30, 0); /* wait for timeout: 30 ticks
*/
   os_wait (K_TMO + K_SIG, 250, 0); /* wait for timeout & signal
*/
   yellow = 1;
   green = 0;
    os_wait (K_TMO, 30, 0); /* wait for timeout: 30 ticks
*/
   red = 1; /* red light for cars
*/
   yellow = 0;
```

```
os\_wait (K_TMO, 30, 0);
                                       /* wait for timeout: 30 ticks
\star /
                                            /* green light for walkers
   stop = 0;\star /
   walk = 1;os_wait (K_TMO, 100, 0);
                                         /* wait for timeout: 100 ticks
\star /
                                              /* red light for walkers
   stop
        = 1.5\star /
   walk = 0;
 }
\mathcal{E}\star /
/*
          Task 5 'keyread': process key stroke from pedestrian push button
\star /
* /
keyread () _task_ KEYREAD {
                                                      /\star endless loop
 while (1) {
\star /
                                                    /* if key pressed
  if (key) \{\star /
                                      /* send signal to task lights
     os_send_signal (LIGHTS);
\star /
   os\_wait (K_TMO, 2, 0);
                                          /* wait for timeout: 2 ticks
\star/
 \mathcal{E}\mathcal{E}
```
#### **SERIAL.C**

```
^{\star}//*
^{\star}//*
         SERIAL.C: Interrupt Controlled Serial Interface for RTX-51 tiny
\star/
/*
\star /
1**\star /
#include <reg52.h>
                                   /* special function register 8052
^{\star} /
#include <rtx51tny.h>
                                  /* RTX-51 tiny functions & defines
* /
#define OLEN 8
                                /* size of serial transmission buffer
* /
unsigned char ostart;
                                  /* transmission buffer start index
\star /
unsigned char \oend;
                                   /* transmission buffer end index
\star /
                                 /* storage for transmission buffer
idata
       char outbuf[OLEN];
\star /
                                    /* task number of output task
unsigned char otask = 0xff;
\star /
```

```
#define ILEN 8
                                     /* size of serial receiving buffer
\star /
unsigned char istart;
                                       /* receiving buffer start index
\star /
unsigned char iend;
                                        /* receiving buffer end index
*char inbuf[ILEN];
                                      /* storage for receiving buffer
idata
\star /
unsigned char itask = 0xff;
                                      /* task number of output task
\star /
#define CTRL_Q 0x11
                                          /* Control+Q character code
\star /
#define CTRL_S 0x13
                                          /* Control+S character code
\star /
bit sendfull;
                                    /* flag: marks transmit buffer full
\star /
bit
    sendactive;
                                     /* flag: marks transmitter active
^*/sendstop;
                                         /* flag: marks XOFF character
bit
\star /
\star /
/*
           putbuf: write a character to SBUF or transmission buffer
* /
\star /
putbuf (char c) \{/* transmit only if buffer not full
 if (Isendfull) {
\star /
   if (!sendactive && !sendstop) \{ \quad \  \  \prime * \quad \text{if} transmitter not active:
\star /
                                 /* transfer the first character direct
    sendactive = 1;
\star /
    SBUF = c;
                                      /* to SBUF to start transmission
\star/
   \mathcal{F}else {
                                                       /* otherwize:
^*/outbuf[oend++ & (OLEM-1)] = c; /* transfer char to transmission buffer
\star/
    if (((\text{oend} \land \text{ostart}) \& (\text{OLEN-1})) == 0) sendfull = 1;
                                        /* set flag if buffer is full
   \}^{\star}/\mathcal{E}\mathcal{F}\star /
/*
                  putchar:
                             interrupt controlled putchar function
\star /
char putchar (char c) \{if (c == ' \n'') {
                                         /* expand new line character:
* /
  while (sendfull) \{/* wait for transmission buffer empty
* /
```

```
otask = os_running_task_id ();    /* set output task number
\star /
   os\_wait (K\_SIG, 0, 0);/* RTX-51 call: wait for signal
\star /
   otask = 0xff;/* clear output task number
\star /
  putbuf (0x0D);/* send CR before LF for <new line>
\star /
                            /* wait for transmission buffer empty
 while (sendfull) \{\star /
  \star /
  os\_wait (K\_SIG, 0, 0);/* RTX-51 call: wait for signal
\star /
  otask = 0xff;/* clear output task number
\star /
 \mathcal{E}/* send character
 putbuf (c);/* return character: ANSI requirement
return (c);
\star /
\mathcal{F}\star /
/*
                     _getkey: interrupt controlled _getkey
\star /
\star /
char getkey (void) \{while (iend == istart) \{itsak = os_runing_task_id ();
                                  /* set input task number
\star /
  os\_wait (K_SIG, 0, 0);
                               /* RTX-51 call: wait for signal
\star /
  itask = 0xff;/* clear input task number
\star /
 \}return (inbuf[istart++ \& (ILEN-1)]);
\mathcal{F}/*
               serial:
                       serial receiver / transmitter interrupt
\star /
\star /
serial () interrupt 4 using 2 { /* use registerbank 2 for interrupt
 unsigned char c:
bit start_trans = 0;
if (RI) {
                                       /* if receiver interrupt
\star /
  C = SBUF;/* read character
* /
  RI = 0;/* clear interrupt request flag
^*/
```

```
switch (c) {
                                                    /\star process character
\star /
     case CTRL_S:
      sendstop = 1;/* if Control+S stop transmission
\star/break;
     case CTRL_Q:
       start_trans = sendstop; \qquad /* if Control+Q start transmission
\star /
       sendstop = 0;break;
     default:/* read all other characters into inbuf
\star /
       if (istart + ILEN != iend) {
        inbuf[iend++ & (ILEN-1)] = c;/* if task waiting: signal ready
\star/
       if (itask != 0xFF) isr_send_signal (itask);
      break;
 \mathcal{E}if (TI \tvert \t | start_transform) {
                                            /* if transmitter interrupt
\star /
   TI = 0;/* clear interrupt request flag
\star /
   if (ostart != oend) \{/* if characters in buffer and
\star /
                                           /* if not Control+S received
     if (!sendstop)
                    \left\{\right\}\star/
       SBUF = outbuf[ostart++ & (OLEN-1)];
                                                   /* transmit character
\star/
       sendfull = 0;/* clear 'sendfull' flag
\star/
                                  /*
                                     if task waiting: signal ready
\star/
      if (otask != 0xFF) isr_send_signal (otask);
     \mathcal{F}\mathcal{E}else sendactive = 0;/* if all transmitted clear 'sendactive'
\star /
 \}}
   1**\star /
/*
                           serial init: initialize serial
                                                               interface
\star /
\star /
serial init () \{SCON = 0x50:
                                    /* mode 1: 8-bit UART, enable receiver
\star /
 TMOD |= 0x20;/* timer 1 mode 2: 8-Bit reload
*TH1
       = 0xf3;/* reload value 2400 baud
*/
```
 $\mathbf{I}$ 

```
TR1
       = 1;/* timer 1 run
* /
         = 1;/* enable serial port interrupt
 ES
\star /
\mathcal{E}
```
### **GETLINE.C**

```
\star /
/*
^{\star}//*
                                   Line Edited Character Input
                      GETLINE.C:
\star//*
\star//*
\star /
#include <stdio.h>
#define CNTLO
               0x11#define CNTLS
               0x13#define DEL
                0x7F#define BACKSPACE 0x08
#define CR
               0 \times 0#define LF
               0x0A1******************/* Line Editor */
1*******************void getline (char idata *line, unsigned char n) {
 unsigned char cnt = 0;
 char c;
 do \{if ((c = _getkey()) == CR)  c = LF;/* read character
   if (c == BACKSPACE || c == DEL (/* process backspace
\star /
    if (cnt != 0) {
      cnt--;/* decrement count
\star /
      line--;/* and line pointer
\star/
      putchar(0x08);/* echo backspace
\star /
      putchar (1);
      putchar(0x08);\mathcal{E}\mathcal{E}else if (c != CNTLQ && c != CNTLS) \{ /* ignore Control S/Q
\star/
     putchar (*line = c);/* echo and store character
\star /
                                              /* increment line pointer
     line++;\star /
     cnt++;/* and count
\star /
    while (\text{cnt} < n - 1 \&c \text{c} := LF);/* check limit and line feed
\star/
```

```
*/
}
```
 **\*line = 0; /\* mark end of string**

## **Compiling and Linking TRAFFIC**

Enter the following commands at the DOS prompt to compile and link TRAFFIC.

```
C51 TRAFFIC.C DEBUG OBJECTEXTEND RF (TRAFFIC.REG)
C51 SERIAL.C DEBUG OBJECTEXTEND RF (TRAFFIC.REG)
C51 GETLINE.C DEBUG OBJECTEXTEND RF (TRAFFIC.REG)
```
**BL51 @TRAFFIC.LIN**

Alternatively, there is a batch file called **TRAFFIC.BAT** that you can use to compile, link, and automatically run DS51.

### **Testing and Debugging TRAFFIC**

Once you have compiled and linked TRAFFIC, you can test it using DS51. Type

#### **DS51 TRAFFIC**

**g**

to run DS51 and load including the **DS51.INI** initialization file. This file will automatically load the IOF driver, load the traffic program, load an include file for displaying task status, active watchpoints for the traffic lights, define a function for the pedestrian button (which is activated using **F4**), and start the TRAFFIC application. Following is the listing of **DS51.INI**.

```
load ..\..\ds51\8052.iof /* load 8052 CPU driver*/
include dbg_tiny.inc /* load debug function for RTX51 Tiny */
/* define watch variables */
ws red
ws yellow
ws green
ws stop
ws walk
/* set P1.5 to zero: Key Input */
PORT1 &= ~0x20;
/* define a debug function for the pedestrian push button */
signal void button (void) {
  PORT1 |= 0x20; /* set Port1.5 */
  twatch (50000); /* wait 50 ms */
  PORT1 &= ~0x20; /* reset Port1.5 */
}
/* define F4 key as call to button () */
set F4="button ()"
```
You can start the execution of the application TRAFFIC with the GO command:

When DS51 starts executing TRAFFIC, the serial window will display the command menu and waits for you to enter a command. Change to the serial window with **Alt+S**; type **d** and press the **ENTER** key. This will display the current time and the start and end time range for the traffic light. For example:

**Start Time: 07:30:00 End Time: 18:30:00 Clock Time: 12:00:11 type ESC to abort**

As the program runs, you can watch the red, yellow, and green lamps of the traffic light change. The pedestrian button is simulated using **F4**. Press **F4** to see the traffic light switch to red and the walk light switch to on.

You can display the task status using **F3** much as before. The following task information will be displayed:

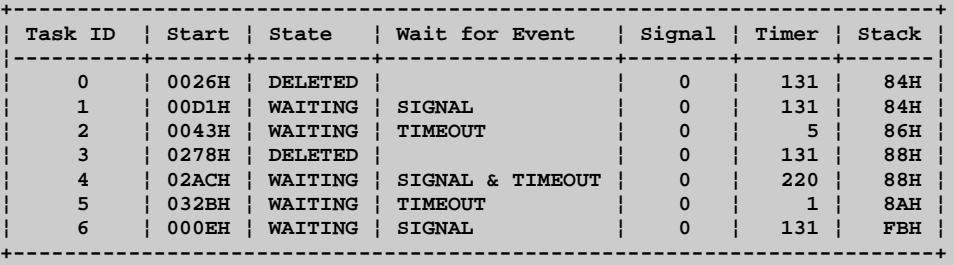

If the Exe window is not large enough to show the entire status text, you can press **ALT+R** to remove the register window. You can also increase the vertical size of the Exe window. Press **ALT+E** to select the Exe window then enter **ALT+U** several times to increase the size of the window.

When you are through using DS51, type **EXIT** at the DS51 command prompt.

## **A**

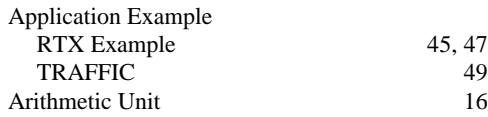

## **B**

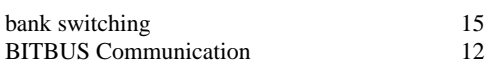

## **C**

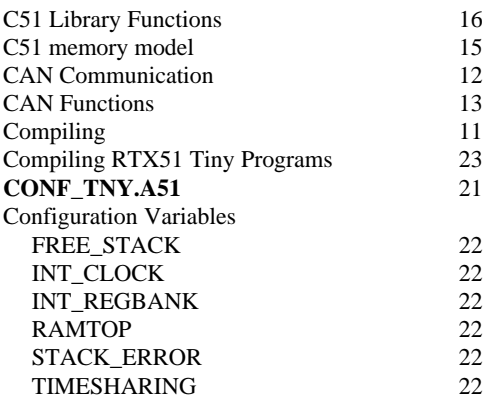

## **D**

**6**

 $\mathbf{u}$ 

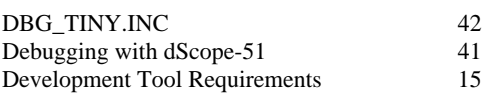

## **E**

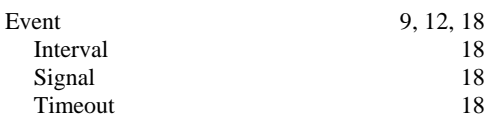

## **F**

 $FREE\_STACK$ 

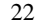

### **I**

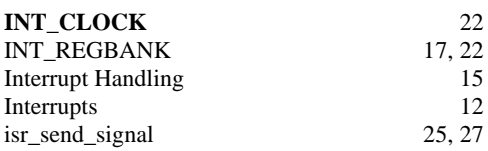

## **K**

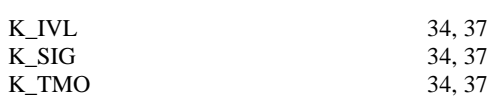

### **L**

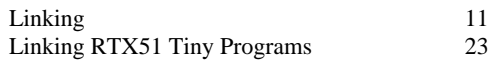

## **M**

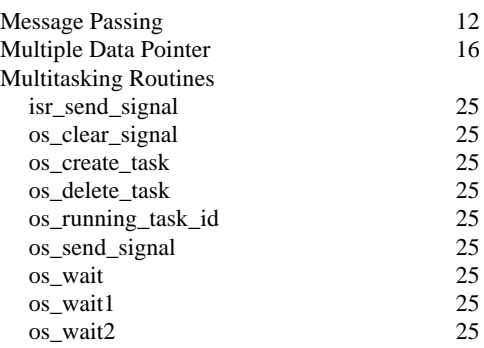

## **N**

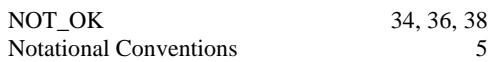

## **O**

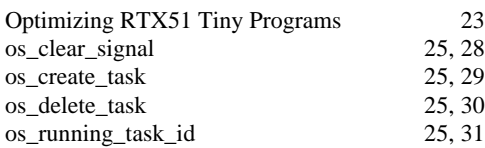

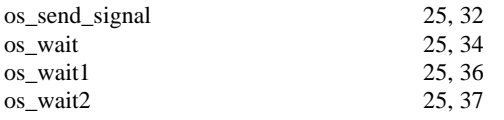

### **P**

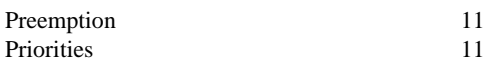

## **R**

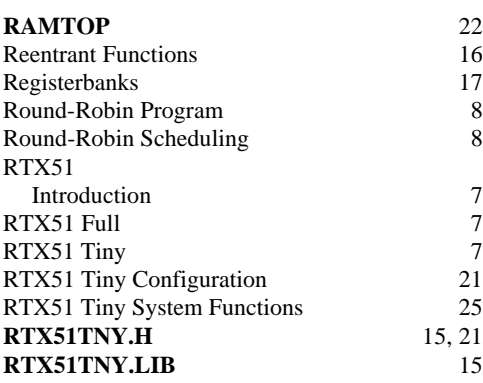

## **S**

 $\mathbf{L}$ 

SIG\_EVENT 34, 36, 38

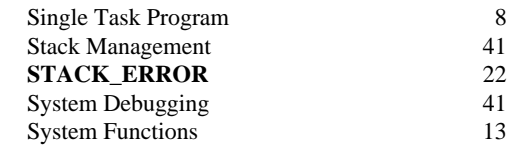

## **T**

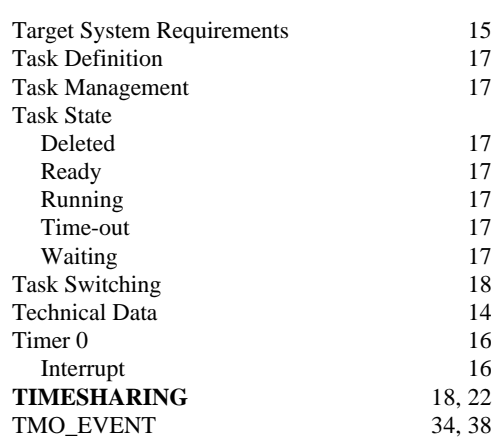

## **U**

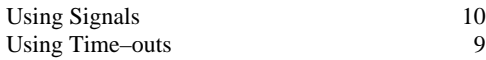

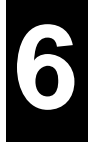

Information in this document is subject to change without notice and does not represent a commitment on the part of Keil Elektronik GmbH. The software and/or databases described in this document are furnished under license agreement or nondisclosure agreement and may be used or copied only in accordance with the terms of the agreement. It is against the law to copy the software on any medium except as specifically allowed in the license or nondisclosure agreement. The purchaser may make one copy of the software for backup purposes. No part of this manual and/or databases may be reproduced or transmitted in any form or by any means, electronic or mechanical, including photocopying, recording, or information storage and retrieval systems, for any purpose other than for the purchaser's personal use, without the express written permission of Keil Elektronik GmbH.

© Copyright 1995, Keil Elektronik GmbH. All rights reserved. Printed in the Germany.

ISHELL, Keil C166, Keil C51, dScope, and Professional Developers Kit are trademarks of Keil Elektronik GmbH.

Microsoft®, MSĐOS®, Windows and MASM® are registered trademarks of Microsoft Corporation.

IBM and PC® are registered trademarks of International Business Machines Corporation. Intel, MCS, AEDIT, ASM51, and PL/M51 are registered trademarks of Intel Corporation.

### **Germany and Europe KEIL ELEKTRONIK GmbH**

Bretonischer Ring 15 D-85630 Grasbrunn b. München Tel: (49) (089) 46 50 57 FAX: (49) (089) 46 81 62

Keil Software is market in the United States and Canada also under the Franklin Software, Inc.

KEIL ELEKTRONIK GmbH has representatives in the following countries: Australia, Austria, Belgium, CFR, Denmark, Finland, France, Germany, India,<br>Ireland, Israel, Italy, Netherlands, Norway, Poland, Spain, South Africa, Swe

Contact KEIL ELEKTRONIK GmbH to obtain the name and address of the distributor nearest to you.

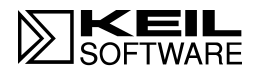

# **RTX51 TINY**

**REAL– TIME OPERATING SYSTEM**

 $\mathbf{L}$ 

**User's Guide 2.95**